# **Трекер APEL Т110 ГЛОНАСС/GPS версия MINI Руководство пользователя Устройство, принцип работы, настройка и эксплуатация**

**Тольятти 2020г.**

# Оглавление

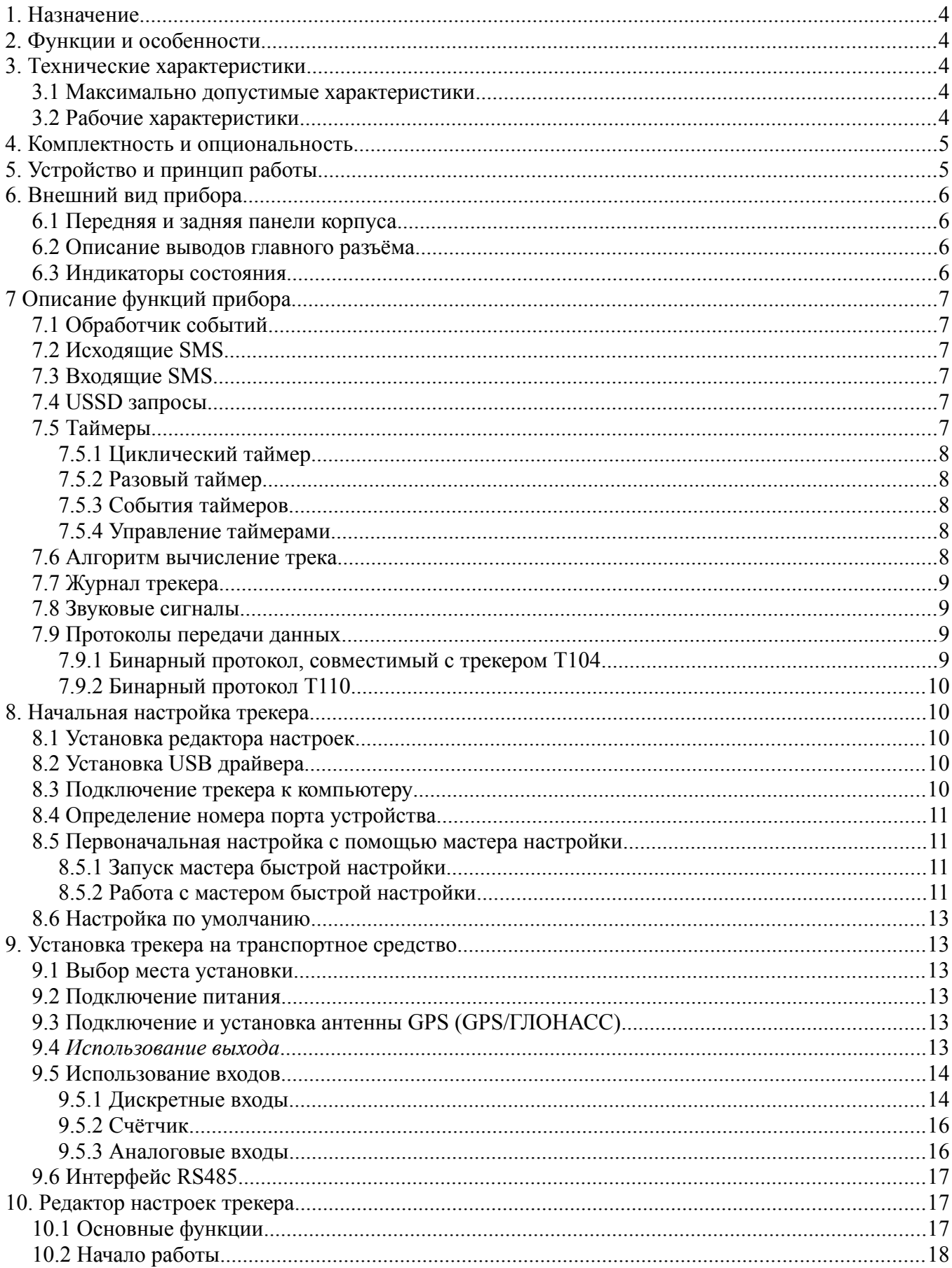

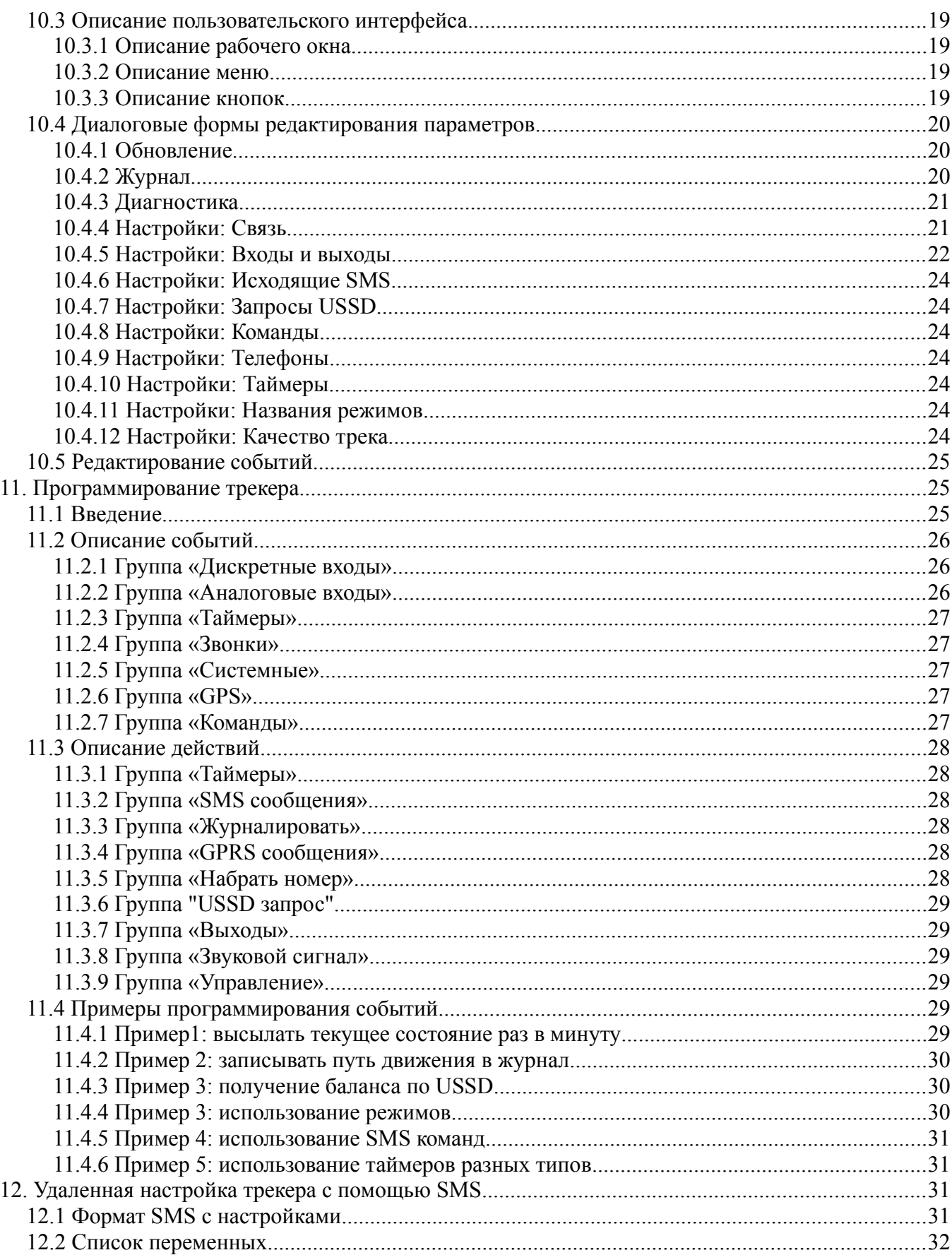

#### $\mathbf{1}$ . Назначение

Трекер APEL T110 ГЛОНАСС/GPS версия MINI (далее — «прибор») предназначен для определения местонахождения, получения информации о состоянии транспортного средства (автомобиля, судна или др.) далее — «объекта», находящегося в зоне действия сетей сотовой связи GSM/ GPRS. Возможно дистанционное управление отдельными электроприборами объекта.

#### $\overline{2}$ . Функции и особенности

- одновременная передача данных по SMS и GPRS;

- встроенный, высокочувствительный GPS или GPS/ГЛОНАСС приемник сигналов спутниковых систем позиционирования с внешней активной антенной;

- автоматическое вычисление траектории движения с минимизацией количества точек;

- гибкий, настраиваемый протокол передачи данных по TCP/IP, позволяющий минимизировать трафик и время отклика системы мониторинга на событие;

- удаленная настройка по SMS и GPRS;

- удаленное обновление программного обеспечения;

- настройка, обновление и диагностика работы с помощью ПК через USB, без дополнительного питания:

- собственная бесплатная система мониторинга;

- интеграции в коммерческие системы мониторинга сторонних производителей;

- внутренний журнал на 50 тысяч записей: каждая журнальная запись содержит координату, полное состояние трекера и событие, вызвавшее запись в журнал;

- простая и гибкая система настройки с широким набором событий и действий;

- быстродействующий дискретный вход со счётчиком импульсов и «подтяжкой» к питанию;

- универсальный аналоговый или дискретный вход (0-35В, 12 бит);

- внутренний аналоговый вход для измерения напряжения входного питания;

- интерфейс RS485 для подключения датчиков уровня топлива;

- одно реле 30 А для подключения исполнительных устройств;

- часы реального времени на литиевой батарее (до 10 лет работы).

#### $\mathbf{3}$ Технические характеристики

#### $3.1$ Максимально допустимые характеристики

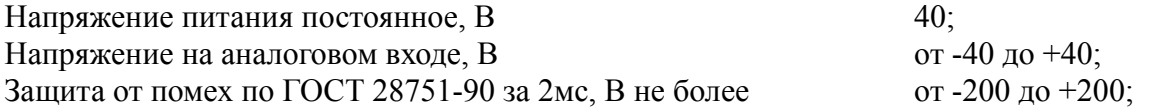

#### $3.2$ Рабочие характеристики

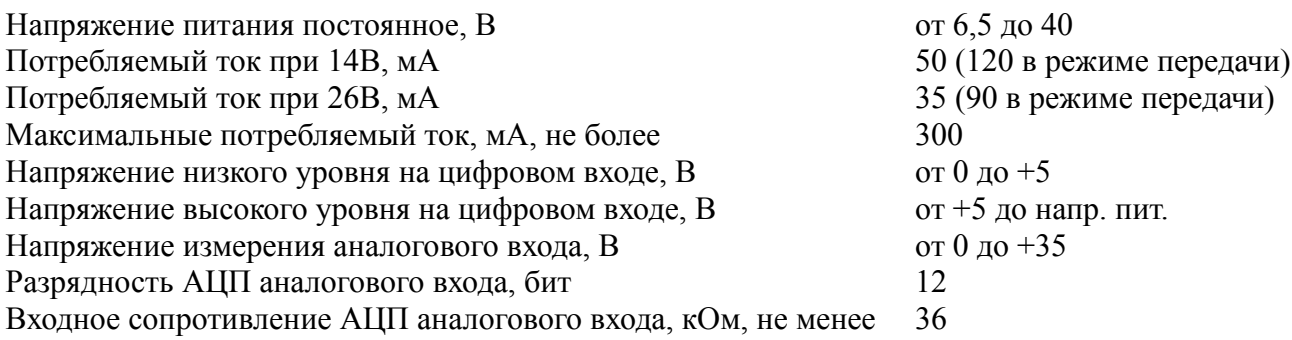

Максимальный коммутируемый ток реле при 14 В, А, не более 30 Чувствительность приемника GPS, dbm, не менее 159 Температурный диапазон, °С от -30 ло +60

#### $\overline{\mathbf{4}}$ Комплектность и опциональность

Базовая версия прибора имеет следующую комплектность:

- GPS (или GPS/ГЛОНАСС) антенна длиной 2,5м;
- жгут подключения с предохранителем (только провода питания);
- дополнительные провода для комплектации жгута пользователем;
- 1 аналоговый/цифровой вход;
- 1 счётный/цифровой вход;
- 1 интерфейс RS485;
- 1 релейный выход.

#### $\overline{5}$ . Устройство и принцип работы

Прибор имеет в своем составе модуль GPS (или ГЛОНАСС), который служит для вычисления географических координат по сигналам со спутников.

Связь прибора с сервером осуществляется посредством сотовой сети связи - для этого прибор оснащен GSM модемом. Для работы GSM модема в прибор должна быть вставлена активная Micro-SIM карта с положительным балансом и тарифом, разрешающим GPRS связь. Для регистрации событий и пути следования в те моменты, когда GPRS связь временно отсутствует, прибор имеет энергонезависимую память на 50 тысяч записей, которая называется журналом.

Перед использованием прибор необходимо настроить. Обязательными настройками являются:

- $\bullet$ ТСР/ІР адрес и порт сервера;
- название точки доступа (зависит от вашего сотового оператора);
- период передачи данных;
- условия записи данных в журнал.

Эти настройки можно сделать, подключив прибор к USB входу персонального компьютера с помощью редактора настроек. Для облегчения настройки имеется мастер настройки и файлы стандартных настроек.

Обычно алгоритм работы прибора следующий: через заданные промежутки времени прибор соединяется с сервером по сети GPRS и передает ему текущее состояние и накопленные за это время данные из журнала.

Во время работы прибор генерирует различные события, например: срабатывание таймера времени, вычисление очередной точки трека, изменение состояние входа и т.д. (полный список можно получить из редактора настроек). Каждому из этих событий при настройке можно сопоставить одно или более действий, например: записать состояние в журнал, передать состояние на сервер, сформировать SMS и отослать по определенному номеру и другие действия (полный список можно получить из редактора настроек). Таким образом можно запрограммировать прибор на достаточно сложный алгоритм работы.

Для наблюдения за объектом используется компьютер и сеть Интернет. С помощью обозревателя Интернет пользователь подключается к серверу системы слежения за объектом. Сервер создает HTML страницу, содержащую карту местности, отметку текущего положения, состояние объекта наблюдения и другие запрошенные пользователем данные. Пользователь может создать свой сервер, использовать сервер производителя прибора или сервер сторонней фирмы.

 $\overline{B}$ качестве системы мониторинга может быть использована система Raido (http://www.raidox.com) или Wialon (http://gurtam.com).

# **6. Внешний вид прибора**

## *6.1 Передняя и задняя панели корпуса*

Расположение разъёмов на передней и задней панели прибора показано на рисунке 1. Micro-SIM карту следует устанавливать контактами, обращёнными к USB разъему.

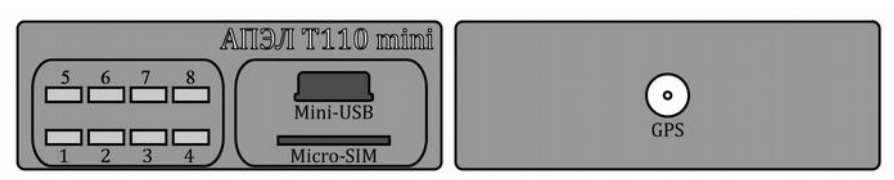

*Рисунок 1: Передняя и задняя панели трекера АПЭЛ Т110 mini*

## *6.2 Описание выводов главного разъёма*

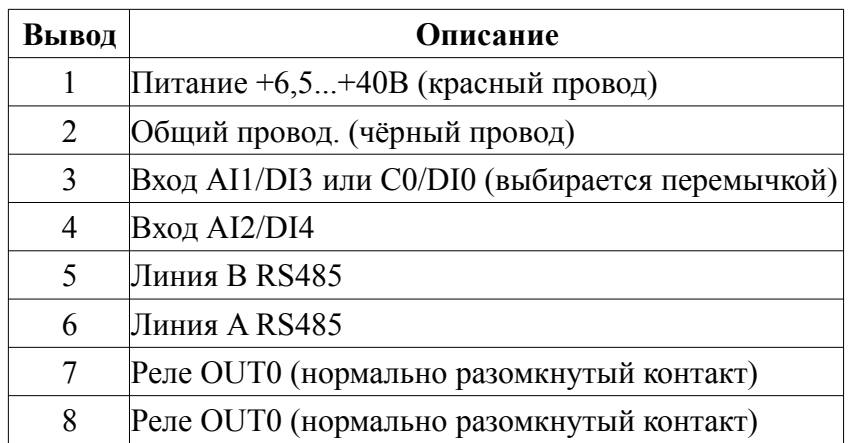

К колодке главного разъёма по умолчанию подключены два провода - красный и чёрный. Красный вставлен в гнездо 1 - питание +6,5...+40В, чёрный - в гнездо 2 - общий провод. Пользователь, в зависимости от конкретной схемы включения, должен сам установить в колодку необходимые контакты с проводами при установке прибора на транспортное средство.

## *6.3 Индикаторы состояния*

Трекер имеет три индикатора состояния:

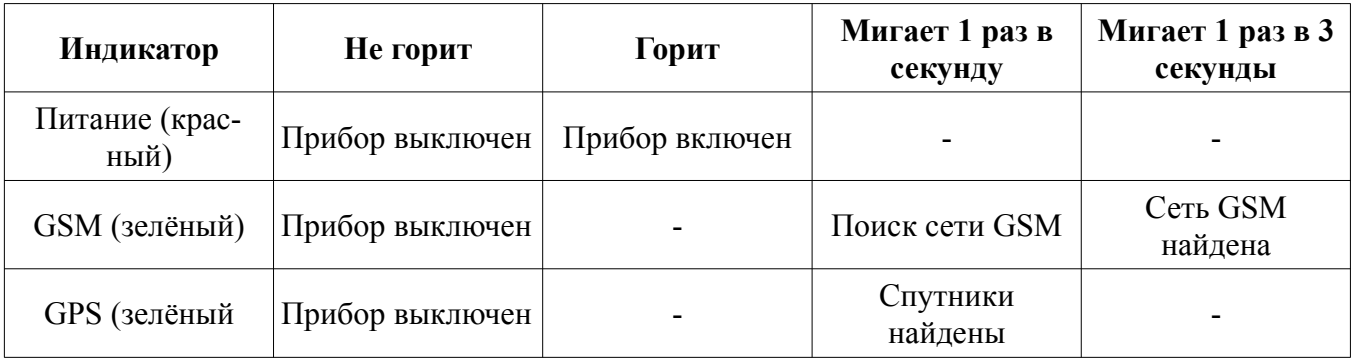

# **7 Описание функций прибора**

## *7.1 Обработчик событий*

Устройство поддерживает определенный набор событий и набор действий. Прибор анализирует все возникающие события и выполняет заданные действия.

Событиями являются: появление фронта сигнала на входе, соединение с сервером и т.д. Действиями являются: подача звукового сигнала и другие. Полный список событий и действий можно получить из редактора настроек.

Во время настройки прибора пользователь задает, какие действия должен выполнить трекер при возникновении определенного события. Во время работы постоянно возникает множество различных событий. Обработчик событий анализирует все возникающие события и в зависимости от настроек выполняет заданные действия.

Подробнее о программировании прибора в главе «Программирование прибора».

Полное описание событий и действий в главе «Описание событий и действий».

## *7.2 Исходящие SMS*

Чтобы прибор мог послать SMS, необходимо заранее с помощью редактора настроек (Настройки > исходящие SMS) задать текст SMS (только латиницей) и указать номер, на который оно будет выслано.

Можно задать 16 различных SMS. Для отправки заданных SMS служат действия SMS0, SMS1 .. SMS15. В текст SMS можно вставлять теги, которые при отправке будут заменены различными параметрами, например: долгота, широта, время, состояние входа и т.д. Полный список тегов можно посмотреть в программе настройки.

## *7.3 Входящие SMS*

Входящие SMS рассматриваются прибором как команды. С помощью редактора настроек задаются до 16 команд (Command0, Command1 ... Command15). Команда представляет собой условный текст. Если текст входящей SMS совпал с текстом какой либо из 16 команд, то возникает соответствующее событие Command0, Command1 ... Command15. Возникающему событию можно задать любое действие (например, включить сигнал).

## *7.4 USSD запросы*

Для отправки прибором USSD запроса служат четыре действия USSD0 .. USSD3. Необходимо заранее с помощью редактора настроек задать текст запроса и телефонный номер. Ответ высылается в виде SMS на указанный номер. Можно задать 4 разных запроса. Если в ответе на запрос USSD содержатся кириллические символы, - они заменяются знаком вопроса (?).

## *7.5 Таймеры*

Таймеры служат для реализации временных задержек при программировании алгоритма работы прибора. Чтобы включить таймер надо в редакторе настроек задать ему значение отличное от нуля. Таймеры могут работать в двух режимах: циклическом и разовом. Всего имеется 16 таймеров.

### **7.5.1 Циклический таймер**

В циклическом режиме таймер периодически генерирует соответствующее ему событие через заданный промежуток времени. Циклический таймер начинает работу сразу после включения трекера.

### **7.5.2 Разовый таймер**

В разовом режиме таймер генерирует соответствующее ему событие по истечении заданного времени и останавливается. При включении трекера разовый таймер выключен, для его активации в нужный момент надо использовать действие StartTimer.

## **7.5.3 События таймеров**

 Каждому таймеру принадлежит одно событие TIMER*n*, где *n* от 0 до 15 - номер таймера. Таким образом имеется 16 событий TIMER0...TIMER15. Таймер генерирует событие по истечении заданного промежутка времени. Остановленный таймер не генерирует событие.

### **7.5.4 Управление таймерами**

Для управления таймерами служат два действия StartTimer*n*, StopTimer*n*, где *n* - номер таймера 0...15.

При выполнении действия StopTimer*n* соответствующий таймер выключается и не может генерировать событие по истечении заданного времени. При выполнении действия StartTimer*n* таймер начинает отсчитывать заданный временной интервал с начала и по его истечению генерирует соответствующее событие.

В приборе должен быть запрограммирован хотя бы один периодический таймер для задания интервала выхода на связь с сервером. Обычно это Timer0. На возникновение события TIMER0 задают действие SendFull (передать на сервер состояние прибора).

## *7.6 Алгоритм вычисление трека*

Прибор определяет свою географическую координату раз в секунду. Соединяя эти координатные точки в ломаную линию, получают путь движения. Однако, передавать все точки трека на сервер затратно. Прибор имеет встроенный алгоритм расчёта трека, который выбирает минимальное количество точек, наиболее полно описывающие путь движения автомобиля. На прямых участках пути точки трека ставятся редко, на поворотах - часто, во время стоянки координата фиксируется для уменьшения эффекта «звезды».

Как только, во время движения, прибор определяет, что получена точка трека, он генерирует событие TrackPoint. Обычно этому событию подставляют действие LogFull (записать полное состояние прибора в журнал). После очередного сеанса связи с сервером новые записи журнала считываются, и в базу данных сервера попадает вычисленный прибором трек движения автомобиля.

Во время настройки задают качество трека (три уровня), влияющее на то, как точно и каким количеством точек описывается трек, и порог минимальной скорости для определения остановки и начала движения транспортного средства. Если порог не задан, - остановки определятся не будут.

Если средняя скорость перемещения (определяется по GPS) падает ниже установленного значения, то генерируется событие остановки - TrackStop. Алгоритм вычисления трека переходит в режим остановки. В этом режиме фиксируется координата, а скорость всегда равна нулю. Трекер выходит из этого режима, когда средняя скорость перемещения трекера превышает установленный предел, при этом генерируется событие начала движения – TrackStart.

## *7.7 Журнал трекера*

Журнал представляет собой энергонезависимую память большого объема, в которую можно записывать состояние трекера в нужные моменты времени. Журнал может хранить 50000 записей. При достижении конца журнала данные начинают записываться с начала. Таким образом в журнале всегда содержатся 50000 последних записей.

Для управления журналом имеется действие - LogFull. Это действие записывает в журнал сообщение о состоянии трекера. Из каких данных формируется сообщение зависит от выбранного протокола и настроек состава сообщения.

Все данные, которые записываются в журнал, будут считаны сервером системы мониторинга и попадут в базу данных. Таким образом, все, что пишется в журнал будет доступно для последующего анализа и построения отчетов в системе мониторинга. Пользователь при настройке трекера должен на все события, которые надо занести в базу данных, установить действие LogFull - записать в журнал полное состояние трекера.

Настройка трекера по умолчанию записывает в журнал только одно событие TrackPoint - вычисление новой точки трека. Таким образом в базу данных записываются точки пути движения прибора и состояние прибора в этих точках.

Каждая запись в журнале имеет уникальный индекс. Это позволяет использовать прибор на нескольких системах мониторинга без потери данных. Если по какой-то причине основная система мониторинга временно выйдет из строя, прибор можно дистанционно перенастроить на другую систему. Новая система может считать журнал начиная с любой записи.

## *7.8 Звуковые сигналы*

Прибор может издавать тоновые звуковые сигналы при возникновении заданных событий. Для этого предусмотрены следующие действия:

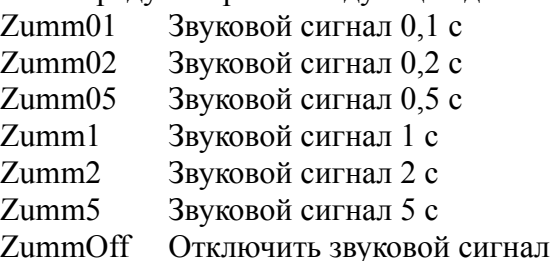

Безусловно подаются два сигнала: однократный 0,5 с при включении прибора и периодический сигнал длительностью 5 с при ошибке SIM карты (в том числе неправильный PIN код).

## *7.9 Протоколы передачи данных*

Прибор может быть настроен на работу с различными системами мониторинга. Для этого при настройке должен быть задан соответствующий протокол передачи данных. Под протоколом понимается то, как прибор связывается с сервером, как происходит авторизация, набор и формат сообщений для обмена данными.

## **7.9.1 Бинарный протокол, совместимый с трекером Т104**

Трекер APEL Т110 ГЛОНАСС/GPS версия MINI может работать в режиме совместимости с трекером Т104. Для этого используется бинарный протокол от трекера Т104. В этом режиме трекер APEL Т110 ГЛОНАСС/GPS версия MINI может использоваться во всех системах мониторинга, где используется Т104. Например, Wialon, MonSys2D, raidox.com.

Для передачи и хранения данных в журнале используется одно фиксированное сообщение размером 60 байт. В него входит: время, координаты, количество спутников, HDOP, качество GSM сигнала, GPS одометр, тип события вызвавшего создание сообщения, состояние дискретных входов DI0, DI3 и выхода OUT0, аналоговых входов AI1, AI2 и счётчика импульсов C0.

При работе с протоколом Т104 отсутствуют некоторые функциональные возможности, доступные в трекере APEL T110 ГЛОНАСС/GPS версия MINI. Нет кода идентификации водителя, нет возможности изменять состав и размер сообщения.

#### 7.9.2 Бинарный протокол Т110

Для максимального использования возможностей трекера APEL T110 ГЛОНАСС/GPS версия MINI нужно использовать собственный бинарный протокол Т110. Он позволяет настраивать состав (и размер) сообщения. Это позволяет минимизировать объем передаваемых данных, уменьшить расходы на GSM связь и разгрузить сервер системы мониторинга.

Для передачи и хранения данных в журнале используется одно настраиваемое пользователем сообщение. В это сообщение входит:

- обязательные данные: время, координаты, количество спутников, HDOP, тип события вызвавшего создание сообщения - всего 21 байт;

- маскируемые (необязательные) данные: качество GSM сигнала, GPS одометр, код идентификации водителя, состояние дискретного входа DI0, аналоговых входов AI1, AI2.

- дополнительные параметры: произвольное количество параметров с уникальными идентификаторами.

Используется одно ограничение — длина сообщения не может быть более 124 байт.

#### 8. Начальная настройка трекера

#### $8.1$ Установка редактора настроек

Скачайте с сайта www.apel.ru и запустите мастер установки редактора настроек. Следуйте пошаговым инструкциям установщика. В конце установки мастер предложит установить USB драйвер для трекера и запустить редактор настроек трекера. Если редактор устанавливается в первый раз, - оставьте «галочку» напротив пункта «установить USB драйвер».

#### $8.2$ Установка USB драйвера

USB драйвер устанавливается во время работы мастера установки (см. предыдущий пункт инструкции). Если по каким-то причинам установка драйвера не произошла, то можно запустить установку драйвера вручную: меню  $\eta_{VCK} > \eta_{DQCDMM0} > APEL$  T110 > Установить USB драйeep.

USB драйвер можно скачать с сайта www.apel.ru. Для 32-х разрядной Windows скачивается и устанавливается файл VCP V1.3.1 Setup.exe, для 64-х разрядной VCP V1.3.1 Setup x64.exe. При установки с помощью мастера версия Windows определяется автоматически.

#### $8.3$ Подключение трекера к компьютеру

Подключите трекер к USB порту вашего компьютера с помощью прилагаемого USB кабеля. Если драйвер был установлен правильно, определение устройства и его установка на Ваш компьютер произойдет автоматически. В некоторых случаях может потребоваться указать тип драйвера вручную.

После успешного определения устройства на Вашем компьютере появится новое устройство STMicroelectrinics Virtual COM Port (COM номер порта). Проконтролировать это можно, вызвав диспетчер устройств Windows.

## *8.4 Определение номера порта устройства*

Чтобы трекер успешно связался с программой настройки, необходимо в ней правильно указать номер порта. Подключите трекер к USB порту компьютера. Запустите программу настройки: меню *Пуск > Программы > APEL T110 > Редактор настроек T110*.

В левой части программы имеется древовидный список APEL\_T110. Выберете в нем первый пункт - «Обновление». В правой части программы появится панель «Обновление». Нажмите кнопку «Поиск порта» и дождитесь появления окна, содержащего номер найденного порта, тип устройства, версию и серийный номер. Найденный порт будет автоматически запомнен.

### *8.5 Первоначальная настройка с помощью мастера настройки*

Перед установкой на транспортное средство обязательно должна быть произведена начальная настройка и вставлена Micro-SIM карта с разрешенным GPRS сервисом и положительным балансом. Настройка производится с помощью редактора настроек трекера. Подробно работа с редактором описана в главе «Редактор настроек T110».

В состав редактора входит мастер быстрой настройки. Он позволяет быстро и безошибочно создать файл настроек, загрузить его в трекер или открыть в редакторе для просмотра и изменения. Созданный мастером файл настроек годится для большинства приложений. В системе мониторинга будет отображаться текущее состояние трекера и запоминаться путь движения.

#### **8.5.1 Запуск мастера быстрой настройки**

Подключите трекер к USB порту компьютера. Запустите программу настройки: меню *Пуск > Программы > APEL T110 > Редактор настроек T110*. В меню программы выберите пункт «Инструменты > Мастер быстрой настройки».

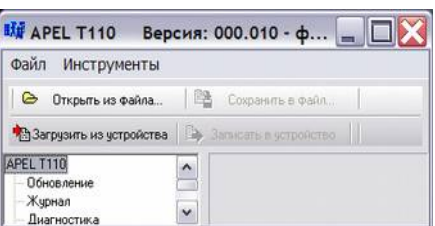

### **8.5.2 Работа с мастером быстрой настройки**

На первом шаге Вам будет предложено ввести параметры, необходимые для работы GPRS. Параметры зависят от Вашего оператора сотовой связи. Если Вы пользуетесь услугами операторов связи МТС, МЕГАФОН или БИЛАЙН, достаточно будет просто выбрать вашего оператора из списка. Если вашего оператора нет в списке, - параметры GPRS придется задать вручную.

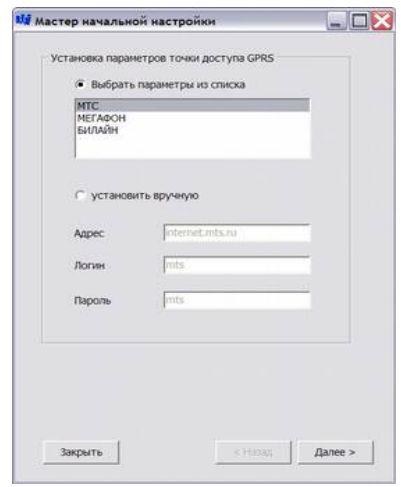

#### Руководство пользователя трекера АПЭЛ Т110ГЛОНАСС/GPS версия MINI

На втором шаге Вам предстоит выбрать сервер системы мониторинга. Необходимо ввести IP адрес, номер порта сервера и пароль для доступа на сервер. Для бесплатной системы мониторинга www.raidox.ru достаточно ввести только пароль. Пароль для доступа к бесплатной системе мониторинга www.raidox.ru находится в запечатанном конверте, который поставляется вместе с трекером.

На третьем этапе вводятся следующие настройки:

– *«период передачи данных»* - как часто будет обновляться текущее состояние трекера на сервере системы мониторинга;

- «*записывать путь движения (трек) в журнал»* - если трек записывается в журнал, то он затем сохраняется в базе данных и будет доступен для анализа и построения отчетов; если нет, то в системе мониторинга можно будет наблюдать только текущее состояние и местоположение объекта;

- «*дополнительные настройки (для отладки) звуковых сигналов»* - нужны, если Вы хотите быстро проверить работоспособность и правильность настройки трекера. В работе трекер будет издавать звуковой сигнал 2с при соединении с сервером и 0,1с при вычислении очередной точки трека. Достаточно подключить антенну и питание. Через некоторое время трекер должен соеди-

ниться с сервером (0,5 - 3 минуты) и издать звуковой сигнал 2с. При успешном определении координат трекер издаст короткий звуковой сигнал 0,1с.

На последнем этапе Вам будет предложено записать полученные настройки в трекер и/или открыть их в редакторе для просмотра и изменения.

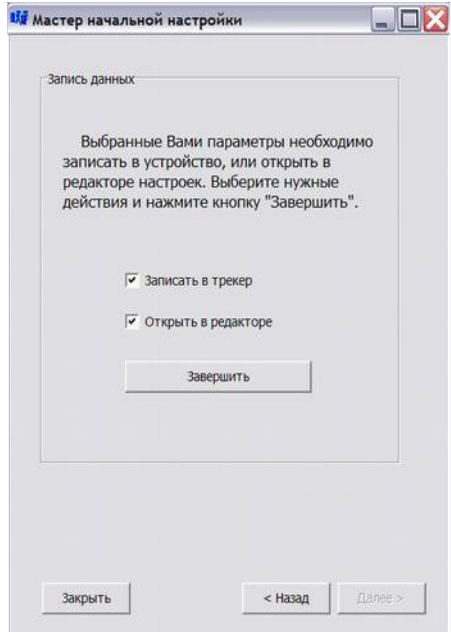

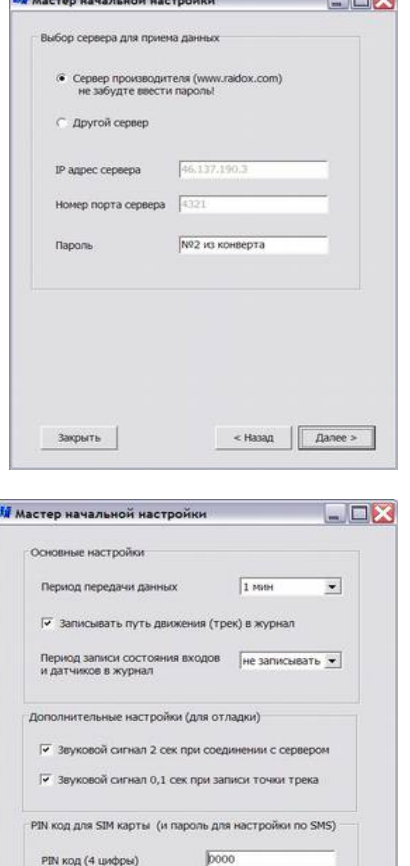

## *8.6 Настройка по умолчанию*

При поставке в приборы записываются следующие настройки:

- параметры GPRS для сотового оператора МТС;

- сервер бесплатной системы системы мониторинга www.raidox.com ( IP адрес 46.137.190.3, номер порта 4321) ;

- пароль для доступа к серверу не вводится;

- пин код SIM карты не указывается.

## **9. Установка трекера на транспортное средство**

Перед установкой на транспортное средство обязательно должна быть произведена настройка трекера и вставлена Micro-SIM карта с разрешенным GPRS сервисом (интернет-траффиком) и положительным балансом. Порядок первоначальной настройки описан в п. 8 руководства.

## *9.1 Выбор места установки*

Прибор устанавливается в удобном для доступе месте транспортного средства. Прибор нельзя устанавливать в местах, где возможно появление воды, конденсата и других технических жидкостей. Нельзя устанавливать прибор в непосредственной близости с элементами системы отопления салона, охлаждения двигателя и системы выпуска газов. При установке надо учитывать местоположение антенны, длину и способ прокладки её кабеля.

При установки старайтесь не повредить (или заклеить непрозрачным скотчем) этикетку на корпусе прибора. Приборы с нечитаемой этикеткой в гарантийный ремонт не принимаются.

## *9.2 Подключение питания*

Прибор подключается к аккумулятору автомобиля через предохранитель 500 мА (входит в комплект). Масса (минусовая клемма аккумулятора — чёрный провод) подключается к выводу 2, напряжение питания (плюсовая клемма аккумулятора — красный провод) - к выводу 1. Прибор должен быть постоянно включен вне зависимости от состояния зажигания.

При превышении напряжения более 45В (более 0,5 секунды) внутри трекера срабатывает защитная схема, замыкающая вход питания на общий провод, поэтому не допускается использование предохранителей или «жучков» большего номинала.

При сгорании предохранителя необходимо проверить вход питания на наличие короткого замыкания. Для этого надо подключить тестер к выводам 1 и 2 главного разъёма. Если короткого замыкания нет, то можно вставить новый предохранитель на 500 мА и снова включить прибор.

Наиболее вероятные причины сгорания предохранителя это: отключение аккумулятора автомобиля на ходу, неисправность генератора.

## *9.3 Подключение и установка антенны GPS (GPS/ГЛОНАСС)*

Антенна GPS или GPS/ГЛОНАСС с магнитным основанием устанавливается на крышу автомобиля и подключается к разъёму на задней панели прибора. Допускается установка антенны под лобовое стекло, но при этом возможно ухудшение приема сигнала. Допускается зажимание кабеля антенны уплотнителем двери.

Можно закрыть антенну радиопрозрачным материалом, например установить под пластиковый обвес, пластмассовые части рейлингов и т.д.

Кабель антенны подключается к крайнему левому разъёму на задней панели прибора (рис. 1). Гайка разъёма закручивается вручную до упора без применения особых усилий.

## *9.4 Использование выхода*

В приборе имеется один релейный выход OUT0.

Выход OUT0 представляет собой нормально разомкнутый контакт реле (выводы 7 и 8 главного разъема). При включении выхода OUT0 выводы 7 и 8 замыкаются, а при выключении размыкаются. При выключенном приборе контакты разомкнуты.

Для работы выхода OUT0 необходимо, чтобы напряжение питания прибор было не менее 11 Вольт.

Для управления выходом служат три действия:

- включить выход OUT*0*\_On;

- выключить выход OUT*0*\_Off;

- переключить (изменить состояние на обратное) выход OUT*0*\_Toggle.

Выход OUT0 может быть запрещен/разрешен для управления в редакторе настроек.

## *9.5 Использование входов*

В приборе имеется три дискретных входа DI0, DI3 и DI4.

Вход DI0 быстродействующий, с подтяжкой к питанию, подключен к внутреннему счётчику импульсов C0. Вход DI0 может фиксировать импульсы с минимальной шириной 200мкс.

Входы DI3 и DI4 совмещены с аналоговыми входами AI1 и AI2. Фиксируют импульсы шириной не менее 2 мс.

#### **9.5.1 Дискретные входы**

Вывод 4 главного разъёма трекера представляет собой универсальный вход — аналоговый AI2 / дискретный DI4.

*Рисунок 2. Выбор входа на выводе 3 главного разъёма установкой перемычки: нижнее положение (как изображено) — вход C0/DI0; верхнее положение - AI1/DI3*

Вывод 3 главного разъёма трекера может быть сконфигурирован либо как универсальный вход — аналоговый AI1 / дискретный DI3 (при установке перемычки в верхнее положение по рисунку 2), либо как дискретный вход DI0 со счётчиком импульсов C0 (при установке перемычки в нижнее положение по рисунку 2).

Дискретные входы DI3 и DI4 предназначены для подключения датчиков, имеющих высокий активный уровень, или для подключения выключателя с замыканием на линию питания (аварийной кнопки, концевых выключателей дверей или багажника и т.д.). В свободном (не подключенном) состоянии дискретные входы имеют низкий логический уровень.

Вход DI0 имеет внутренний резистор 3,3 кОм, подающий на него напряжение питания. Вход предназначен для подклю-

чения датчика с выходом типа открытый коллектор или выключателя с замыканием на общий провод. В свободном (не подключенном) состоянии имеет высокий логический уровень. На дискретный вход DI0 необходимо подавать напряжение более 5В. В настройках дискретного входа рекомендуется установить минимальную длительность импульса 0,2с...0,5с для исключения импульсных помех, дребезга контактов и ложных срабатываний.

На рисунке 3 показан пример подключения выключателя к трекеру, а также вариант ввода сигнала из цепи включения лампочки.

При необходимости регистрировать моменты включения зажигания следует сделать следующее:

- вставить в гнездо 3 колодки жгута любой из добавочных проводов, прилагаемых в комплекте;
- подключить этот провод к линии зажигания автомобиля;

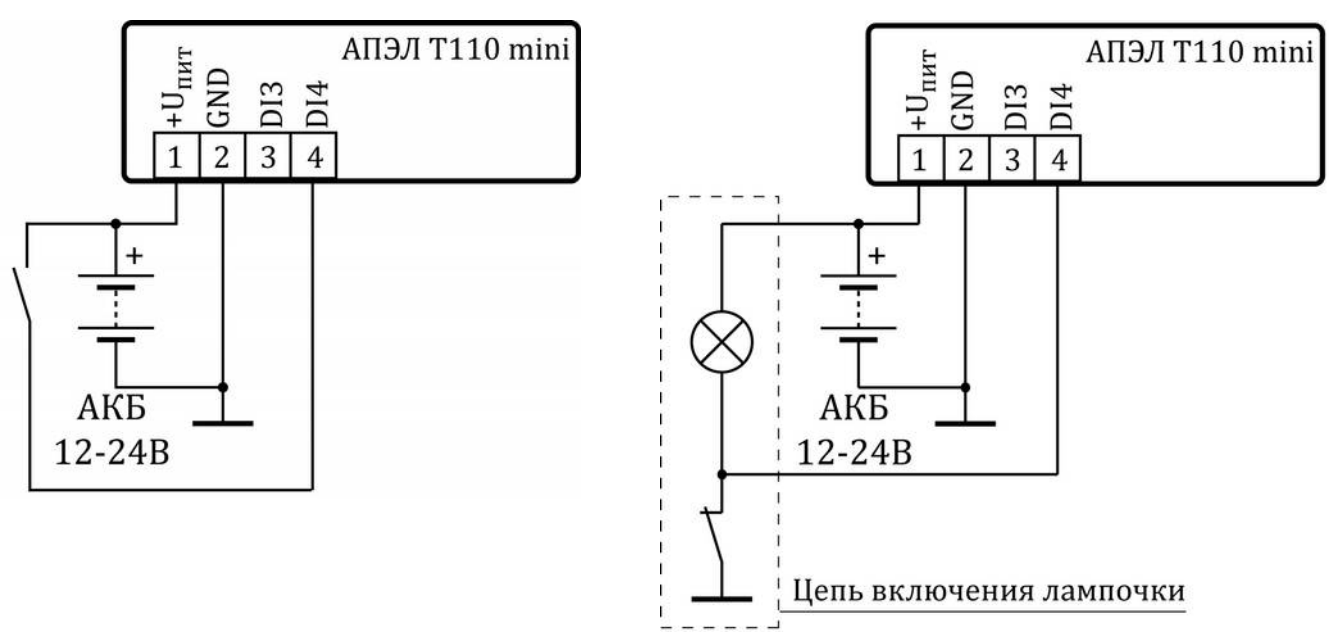

*Рисунок 3: Примеры подключения кнопки или выключателя*

Схема подключения к входу DI3 показана на рисунке 4.

Для регистрации событий включения и выключения зажигания необходимо сделать следующее: - загрузить настройки из трекера в редактор настроек;

- добавить в таблицу событий два пункта:

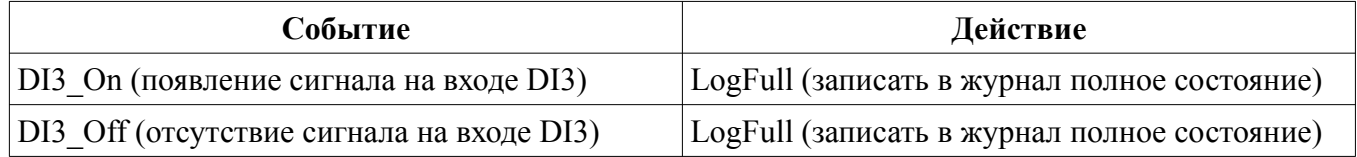

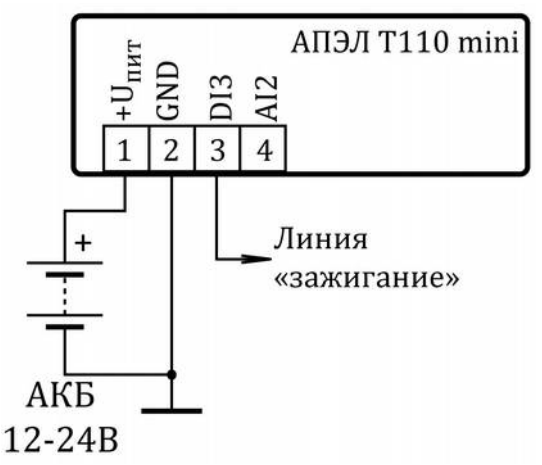

*Рисунок 4: Пример подключение зажигания к дискретному входу DI3*

- сохранить измененные настройки в прибор.

Можно добавить эти события в открытый файл настроек с помощью мастера. Для этого надо в меню редактора настроек выбрать пункт «Инструменты > Добавить контроль зажигания».

#### **9.5.2 Счётчик**

Счётчик подсчитывает количество поступающих на него импульсов или измеряет их частоту. В приборе имеется один счётчик С0. Его входом является дискретный вход DI0, подключенный к выводу 3 главного разъема. Обычно к счётчику подключают выход импульсного датчика расхода (например, расхода топлива).

Счётчик может определять моменты начала и окончания счёта. Например, если на счётчик подается сигнал с импульсного датчика расхода автоцистерны, то прибор может зафиксировать координату, время и показания счётчика в начале слива и в конце слива (или залива).

Показания счётчика хранится в энергонезависимой памяти. Сбросить счётчик нельзя. В режиме частотомера подсчёт импульсов не производится. После смены режима из частотомера в режим подсчёта импульсов показания счётчика восстанавливается из энергонезависимой памяти.

Для настройки счётчика в программе настройки могут быть заданы:

- режим счётчиков - подсчёт или измерение частоты;

- период подсчёта импульсов для генерации событий «старт счёта» и «окончание счёта» (обычно 1-2 секунды, зависит от конкретного случая);

- количество импульсов за период для генерации события «старт счёта»;

- количество импульсов за период для генерации события «окончание счёта»".

Если за заданный период времени пришло более заданного количества импульсов, то счётчик генерирует событие «старт счёта» CountStart*n*, где *n* - номер счётчика. Если после начала счёта за заданный период времени пришло менее заданного количества импульсов, то счётчик генерирует событие «окончание счёта» CountStop*n*.

#### **9.5.3 Аналоговые входы**

Аналоговый вход AI2 совмещён с дискретным входом DI4 и подключен к выводу 4 главного разъёма.

Вывод 3 главного разъёма трекера может быть сконфигурирован как аналоговый вход AI1 (при установке перемычки в верхнее положение по рисунку 2).

Значение аналоговых входов AI1 и AI2 равно напряжению в милливольтах на выводах 3 и 4 главного разъёма соответственно.

Для контроля напряжения надо подключить контролируемую линию к аналоговому входу AI1. Например, для измерения напряжения и регистрации моментов, когда напряжение выходит из заданного предела на входе AI1. Для этого надо вставить в гнездо 3 колодки жгута добавочный провод и подключить этот провод к контролируемой линии. Для задания пределов верхнего и нижнего уровня напряжения надо в настройках аналогового входа AI1, задать значения уставок Low\_Set - нижний уровень, и High\_Set - верхний уровень.

Во время работы трекер будет постоянно измерять напряжение на аналоговом входе AI1. Если измеряемое напряжение на входе AI1 станет меньше уставки Low\_Set - возникнет событие AI1 Low. Если напряжение станет выше уставки High Set - возникнет событие AI1 Hi.

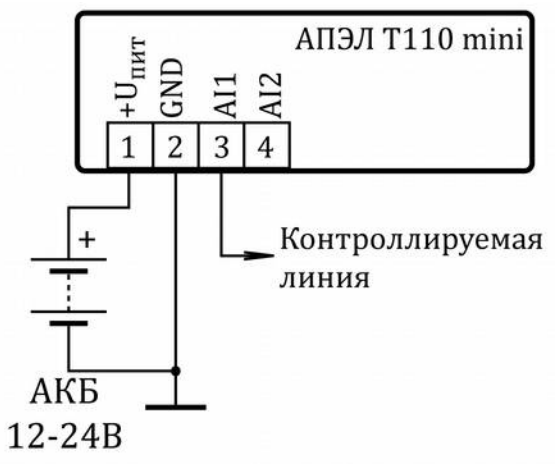

Рисунок 5: Использование аналогового входа AII

Для регистрации этих событий нужно добавить в таблице событий следующие пункты:

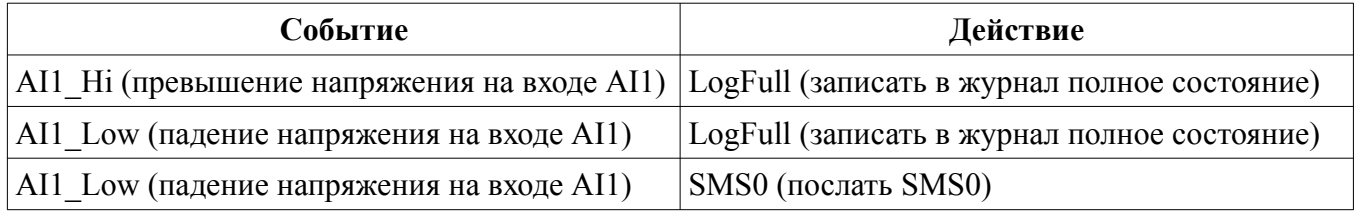

В качестве примера в таблицу добавлено действие «выслать SMS при понижении напряжения». В редакторе настроек в пункте «Исходящие SMS» для SMS0 надо заранее указать номер и текст сообщения.

#### 9.6 Интерфейс RS485

Служит для подключения устройств работающих по протоколу RS485. Устройства подключаются к линиям A и B RS485 (выводы 6 и 5 главного разъема). Если устройств RS485 несколько, то все они подключаются параллельно друг другу.

#### $10<sub>l</sub>$ Редактор настроек трекера

Редактор настроек предназначен для обновления, диагностики работы и настройки трекера. Редактор является программой, работающей на персональном компьютере под управлением операционной системы Windows. Обмен данными с трекером происходит через USB.

Настройки трекера представляют собой текстовый файл с параметрами и их значениями. Файл настроек может быть считан из прибора или компьютера или создан в редакторе с помощью мастера. После редактирования файл с настройками записывается в трекер или на диск компьютера. Рекомендуется после настройки трекера хранить копию его файла настроек в компьютере.

#### 10.1 Основные функции

Редактор настроек трекера позволяет:

- считывать из трекера и записывать в него файл настройки;
- хранить файл настройки на диске компьютера;
- создавать файл настройки с помощью мастера;
- редактировать все параметры трекера;
- просматривать журнал трекера и экспортировать из него данные;
- производить обновление программного обеспечения трекера;

- диагностировать работу трекера.

## *10.2 Начало работы*

Для работы с редактором настроек Вам понадобиться персональный компьютер с операционной системой Windows и свободным USB портом. Перед началом работы необходимо установить на компьютер собственно редактор настроек и USB драйвер. Подробно установка описана в главе 8 «Начальная настройка трекера».

Подключите трекер к свободному USB порту с помощью прилагаемого кабеля. Запустите редактор из главного меню или с помощью ярлычка на рабочем столе. В открывшемся окне нажмите кнопку «Загрузить из устройства». Поле загрузки произойдет разблокирование диалоговых окон и станет возможным изменение параметров.

## *10.3 Описание пользовательского интерфейса*

#### **10.3.1 Описание рабочего окна**

Рабочее окно состоит разделено на две части по вертикали. В левой части находится древовидный список групп параметров. При выборе любого пункта из этого списка, в правой части окна появляется соответствующая форма для просмотра и изменения параметров.

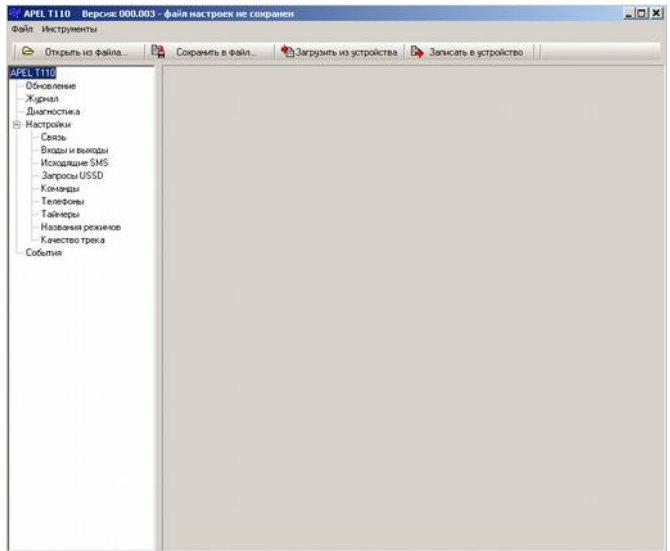

#### **10.3.2 Описание меню**

*Меню Файл:*

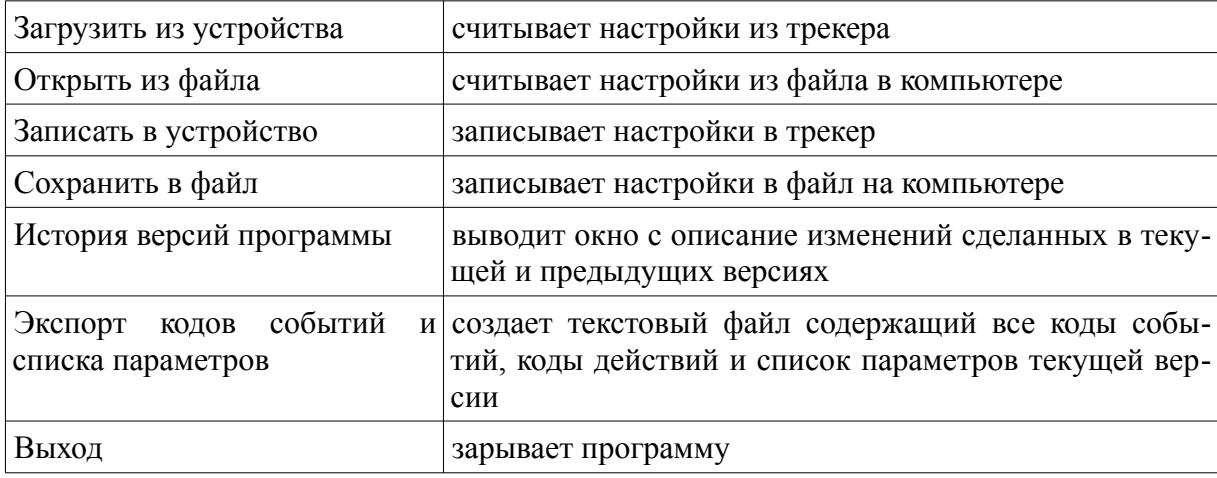

*Меню инструменты:*

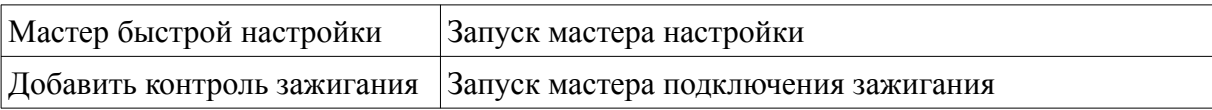

#### **10.3.3 Описание кнопок**

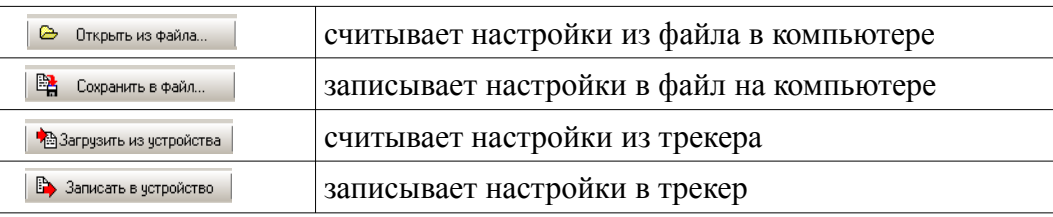

## *10.4 Диалоговые формы редактирования параметров*

Для вызова нужной диалоговой формы надо в левой части рабочего окна в древовидном списке групп параметров выбрать соответствующий пункт. При этом, на панели справа, появится форма для редактирования выбранной группы параметров.

При открытии формы в нее загружаются параметры из редактируемого файла. Если параметры изменяются, то становится активной кнопка «Применить». При нажатии этой кнопки параметры проверяются и сохраняются в памяти редактора. Чтобы отменить сделанные изменения, надо (до нажатия на кнопку «Применить») открыть любую другую форму, выбрав другой пункт в списке групп параметров.

На тех формах, на которых нет кнопки «Применить», вводимые данные сразу проверяются и изменяют редактируемых файл.

После окончания редактирования надо сохранить файл с настройками на компьютере или записать его в прибор.

#### **10.4.1 Обновление**

Форма служит для установки номера порта, просмотра серийного номера и текущей версии прошивки и обновления прошивки (внутренней программы трекера).

Кнопка «Поиск порта» - сканирование последовательных портов.

Кнопка «ID номер» - выводит серийный номер прибора.

Кнопка «Версия ПО» - выводит версию прошивки прибора.

Кнопка «Обновить» - производит обновление программного обеспечения трекера.

После нажатия кнопки «Обновить» происходит подготовка трекера к загрузке в течении нескольких секунд. Затем производится загрузка новой прошивки. Процесс загрузки отображается индикатором

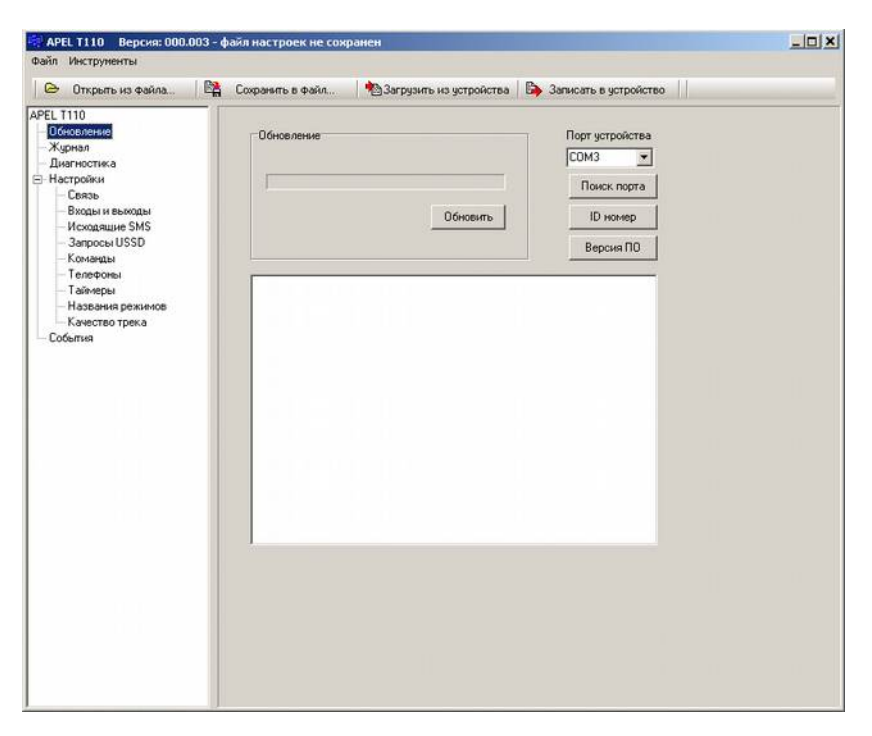

хода загрузки. Для завершения процесса обновления необходимо перегрузить прибор.

#### **10.4.2 Журнал**

Форма служит для считывания и стирания данных из журнала трекера.

Кнопка «Кол-во записей» - выводит количество записей в журнале трекера.

Кнопка «Считать» - запускает процесс считывания журнальных записей. Считанные записи отображаются в текстовом окне .

Кнопка «Остановить» - останавливает процесс считывания журнальных записей.

Кнопка «Очистить журнал» - стирает все журнальные записи.

Кнопка «Сохранить» - сохраняет данные считанных журнальных записей в файл. Формат файла, текст с разделителями, предназначен для редактирования в табличном редакторе.

Кнопка «Экспорт в KML» создает на основе считанных данных KML файл с треком движения. KML файлы открываются для просмотра программой Google Планета Земля (http:// www.google.com/intl/ru/earth/ index.html).

#### **10.4.3 Диагностика**

Для того, чтобы протестировать прибор и правильность его настройки, можно включить прибор в режиме диагностики. В режиме диагностики можно наблю-

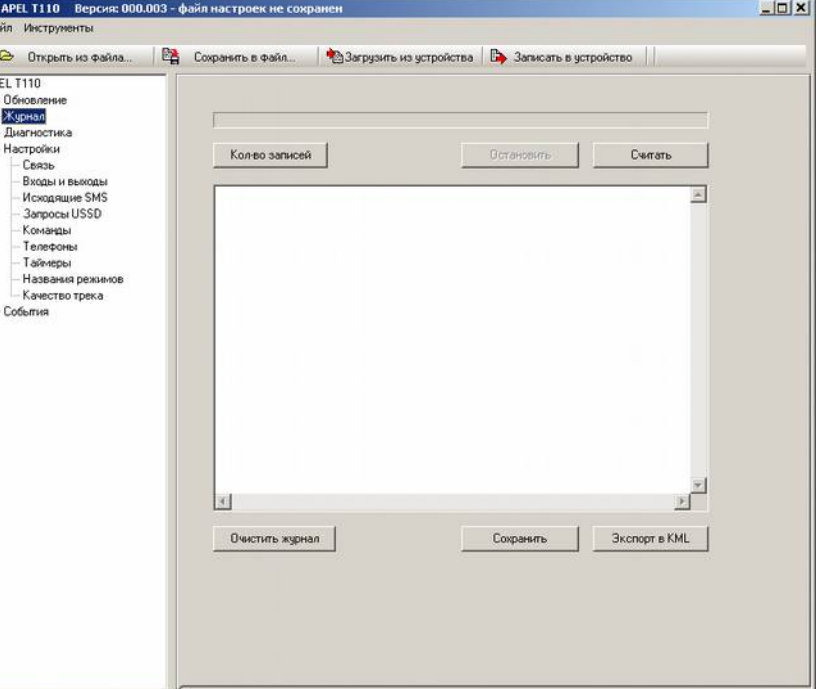

дать в реальном времени работу трекера, состояние входов, состояние GPS (ГЛОНАСС) приемника, режим работы GPRS модема, регистрацию в сети, наличие соединение с сервером.

Для работы в режиме диагностики необходимо:

- вставить в трекер Micro-SIM карту,

- произвести начальную настройку;
- подключить GPS антенну;
- вынести GPS антенну под открытое небо (хотя бы на подоконник);
- подключить прибор к порту USB компьютера кабелем MiniUSB-USB;
- запустить программу настройки;
- выбрать в списке пункт Диагностика;

- нажать кнопку «Обновить» или поставить галочку «Авто» для автоматического обновления.

Подключать дополнительное питание не обязательно, но для некоторых переносных компьютеров со слабым USB портом может потребоваться.

#### **10.4.4 Настройки: Связь**

Служит для редактирования параметров связи.

Группа «Доступ в сеть интернет»:

APN (точка доступа) - адрес точки доступа оператора сотовой связи. Например, «internet» для Мегафона или «internet.beeline.ru» для Билайна. Вводится без кавычек;

Login (имя доступа) - логин точки доступа;

Пароль - пароль точки доступа.

Все данные этой группы предоставляются оператором сотовой связи.

Группа «Доступ к серверу»:

IP адрес сервера - IP адрес интернет-сервера, принимающего информацию от прибора;

Номер порта сервера - номер порта интернет-сервера, принимающего ин-

формацию от прибора;

Пароль — пароль доступа к серверу.

Группа «Дозвон»:

В версии MINI не применяется.

Группа «Аудиоканал»:

В версии MINI не применяется.

Группа «Подавление эха (Осторожно!)»:

В версии MINI не применяется.

Группа «SIM карта»:

PIN код - пин-код сим карты, он же пароль для дистанционного изменения настроек с помощью SMS. Рекоменду-

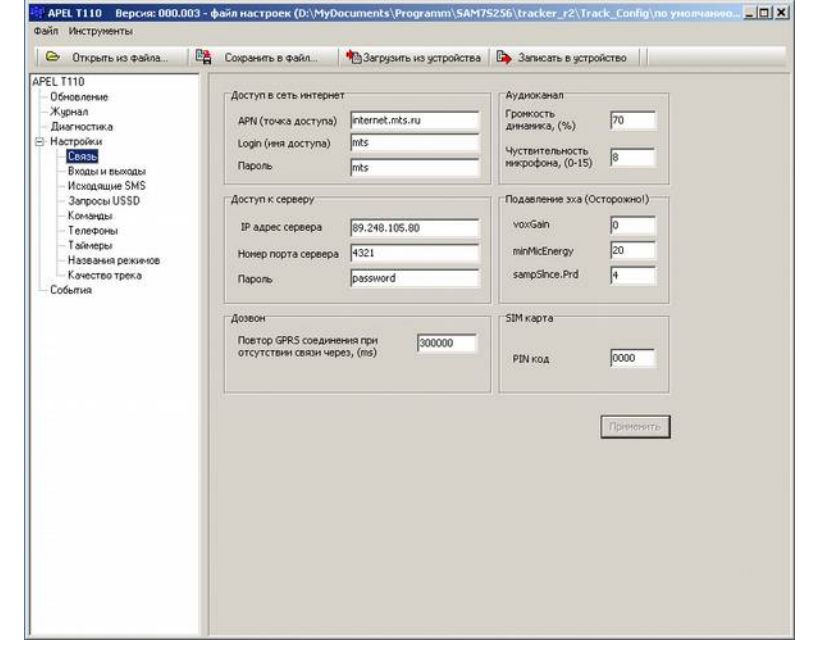

 $|C| \times |$ 

ется отключить проверку PIN кода в SIM карте. Для этого SIM карту надо вставить в любой сотовый телефон и отключить проверку PIN кода.

#### **10.4.5 Настройки: Входы и выходы**

Форма служит для настройки параметров дискретных и аналоговых входов, счётчиков.

Вкладка «Дискретные», группа «Фильтрация помех».

Минимальная длительность импульса для входов DI0,  $DI1(x0.1mc)$  - в версии MINI не применяется.

Минимальная длитель ность импульса для входов DI3 и DI4 (мс) - изменение логического уровня входа и генерация события фронта (или спада) будет происходить через заданное здесь время после физического изменения сигнала на входе. При получении входного сигнала в виде импульса длительностью менее заданного значения, то изменение логического зна-

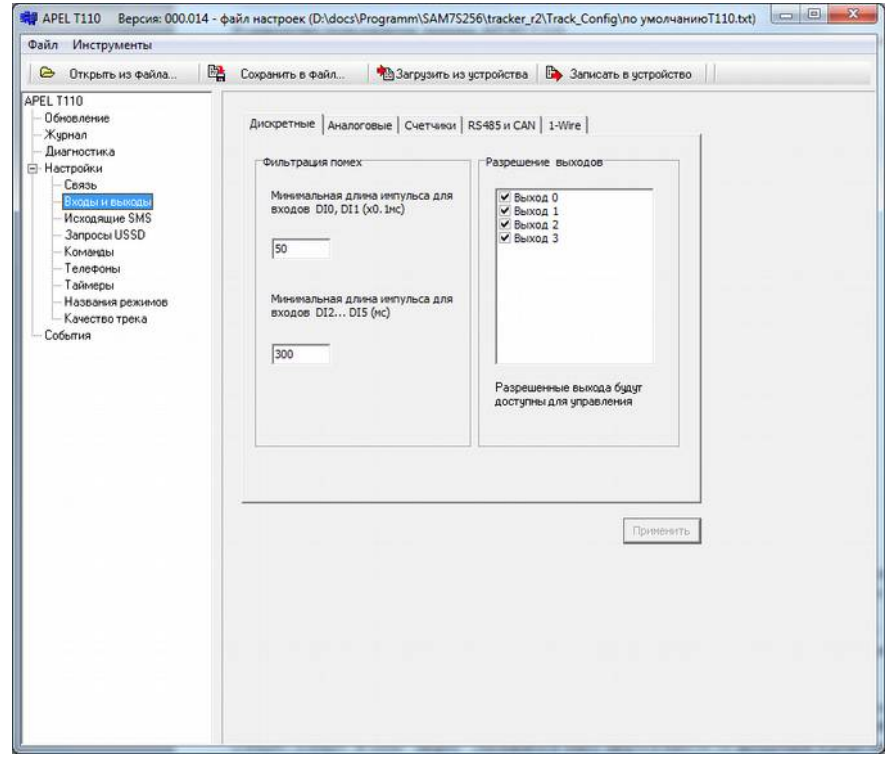

чения входа и генерация события фронта (или спада) не произойдет. Длительность импульса задается в миллисекундах.

Вкладка «Дискретные», группа «Разрешение выходов».

В версии MINI не применяется.

Вкладка «Аналоговые».

Здесь для аналогового входа AI1 устанавливаются следующие параметры:

Low\_set (mV) - уставка нижнего уровня. Если напряжение на входе опустится ниже этого значения, то трекер генерирует событие AI1 Low. Задается в милливольтах от 0 до 65535.

 $High\ set(mV)$  - уставка верхнего уровня. Если напряжение на входе поднимется выше этого значения, то трекер генерирует событие AI1 Hi. Задается в милливольтах от 0 до 65535.

Фильтр (сек) - постоянная времени дискретного фильтра входа. Задается в секундах от 1 до 255. Для выключения фильтра нужно ввести нулевое значение.

Для аналоговых входов AI1 и AI2 можно задавать все параметры. Аналоговый входы AI3 ... AI14 резервные, в версии MINI отсутствуют. Вход AI15 используется для внутренних нужд (см описание входов-выходов), для этого входа можно менять только уставки уровней. Значение фильтра для входа AI15 заданны аппаратно и не меняются.

Вкладка «Счётчики».

Здесь вводятся параметры для генерации событий CountStart и CountStop счётчиков и режим работы счётчиков. Эти события генерируются при начале счёта (резкое увеличение частоты импульсов на счётном входе) и окончании счёта (резкое снижение частоты импульсов).

Режим работы счётчиков - в режиме подсчёта импульсов значение счётчиков будет соответствовать количеству поступивших на вход счётчика импульсов. В режиме частотомера значения счётчиков будут равны частоте поступающих импульсов.

Период подсчёта импульсов, мс - временное окно в течении которого трекер подсчитывает импульсы для анализа частоты.

Количество импульсов за период для события "CountStart" - если за заданное время (предыдущий параметр) пришло более указанного количества импульсов, - трекер генерирует событие CountStart.

Количество импульсов за период для события "CountStop" - если за заданное время (предыдущий параметр) пришло менее указанного количества импульсов, - трекер генерирует событие CountStop.

Вкладка «RS485 и CAN».

Здесь выбирается режим работы порта RS485. Порт RS485 предназначен для подключения цифровых датчиков уровня. Имеется три режима работы:

- Один датчик с адресом "255" - адрес 255, согласно протоколу, является общим адресом. На него должны откликаться все подключенные датчики с любыми адресами. Это дает возможность подключать датчики с неизвестным адресом. Этот режим работы поддерживается не всеми производителями датчиков!

- Один датчик с адресом "1" - режим работы с одним датчиком, адрес которого "1".

- Два датчика с адресами "1" и "2" - режим работы с двумя датчиками, у одного адрес "1", у другого адрес "2".

Показания датчиков записываются в аналоговые входа AI12 и AI13. Значение датчика с адресом "1" помещается в AI12. Значение датчика с адресом "2" помещается в AI13.

Вкладка "1-Wire".

В версии MINI не применяется.

#### **10.4.6 Настройки: Исходящие SMS**

Прибор может отправить 16 различных по содержанию SMS. Для каждой SMS необходимо указать номер телефона адресата и соответствующий текст. Сообщения набираются только латинскими символами. Использование кириллицы недопустимо.

В текст SMS можно вставить специальные теги (кнопка «Список тегов»), которые при отправке SMS будут заменены на определенные значения, например, долгота, широта, скорость, состояния входов и т. д.

#### **10.4.7 Настройки: Запросы USSD**

Можно определить 4 различных запроса. При выполнении запроса его ответ высылается в виде SMS на указанный телефон. Для запуска выполнения USSВ запроса используются действия USSD0...USSD3. В поле «запрос» указывается текст запроса вместе со звездочкой и решеткой, в поле «телефон» указывается номер телефона, на который отсылается SMS с результатом.

### **10.4.8 Настройки: Команды**

Пользователь может определить до 16 команд, набрав в поле «Текст команды» условный текст. Использовать кириллицу нельзя. Поле «Кол-во акций» не редактируется, в него выводится количество запрограммированных действий на данной событие.

Команды активизируются либо входящей SMS, содержащей текст, идентичный тексту команды, либо специальными GPRS сообщениями. Выполнение команды означает, что прибор генерирует соответствующее команде событие Command0...Command15.

#### **10.4.9 Настройки: Телефоны**

В версии MINI не применяется.

### **10.4.10 Настройки: Таймеры**

Таймеры используются для генерации временных событий. Каждый таймер имеет два параметра: период (в миллисекундах) и тип (циклический или разовый). Для задания таймера необходимо установить его период отличный от нуля. Тип таймера изменяется двойным щелчком по соответствующей ячейки таблицы. Поле «Действий» показывает кол-во запрограммированных на событие таймера действий.

#### **10.4.11 Настройки: Названия режимов**

Здесь задаются пользовательские названия режимов работы трекера. Служит для удобства настройки прибора.

### **10.4.12 Настройки: Качество трека**

Здесь настраиваются параметры алгоритма вычисления трека. Можно выбрать один из трех вариантов качества трека и задать порог минимальной скорости для определения моментов остановки и начала движения.

Режим «Город» - подробный трек, точки ставятся достаточно часто;

Режим «Норма» - оптимальный трек по качеству и количеству точек;

Режим «Трасса» - точки ставятся редко.

Порог минимальной скорости, км/ч - если средняя скорость перемещения падает ниже установленного значения, - генерируется событие остановки (TrackStop). Алгоритм вычисления трека переходит в режим остановки. В этом режиме фиксируется координата, а скорость всегда равна нулю. Трекер выходит из этого режима, когда средняя скорость перемещения трекера превышает установленный предел.

**APEL T110 B** 

**е** Открыты из файла. PEL T110 Обновление Жирнал журлал<br>- Диагностика<br>- Настройки<br>- Связь .<br>Входы и выходы<br>Исходящие SMS исходищие эли.<br>Запросы USSD<br>Команды<br>Таймеры Названия рез Kavecten Thexa

## *10.5 Редактирование событий*

Для вызова формы редактирования событий надо выбрать пункт «События» в списке групп параметров. Форма служит для добавления, удаления и изменения записей в таблицу событийдействий обработчика событий трекера. Каждая запись в таблице указывает обработчику что надо сделать при возникновении определенного события. Можно задать до 50 событий. Если для одного события надо задать несколько действий, то делается несколько записей в таблицу.

На форме имеется фильтр, с помощью которого можно выводить в таблице событий не все записи, а только интересующие.

Кнопка «Изменить» - вызыва-

ет окно редактирования выбранной в таблице записи. После изменения данные сохраняются текущую запись.

Кнопка «Добавить» - вызывает окно редактирования выбранной в таблице записи. После изменения данные сохраняются в новую запись.

Кнопка «Удалить» - удаляет выбранную запись из таблицы.

При нажатии на кнопки «Добавить» или «Изменить» открывается окно редактирования свойств события. В этом окне для необходимого события задается нужное действие и указывают ся режимы, в которых выбранная пара будет активна. Подробнее о настройке событий в главе «Программирование трекера».

# **11. Программирование трекера**

## *11.1 Введение*

Во время работы трекер может находится в одном из четырех *режимов*. Условно они называются: Mode0, Mode1, Mode2, Mode3. Использовать *режимы* или нет, а также предназначение каждого режима пользователь определяет сам. Для каждого *режима* пользователь может указать свое название, например: «стоянка», «охрана», «движение». При включении трекер находится в режиме Mode0.

Устройство поддерживает определенный набор *событий* и набор *действий*. Программирование трекера заключается в том, чтобы определенным *событиям* сопоставить одно или несколько

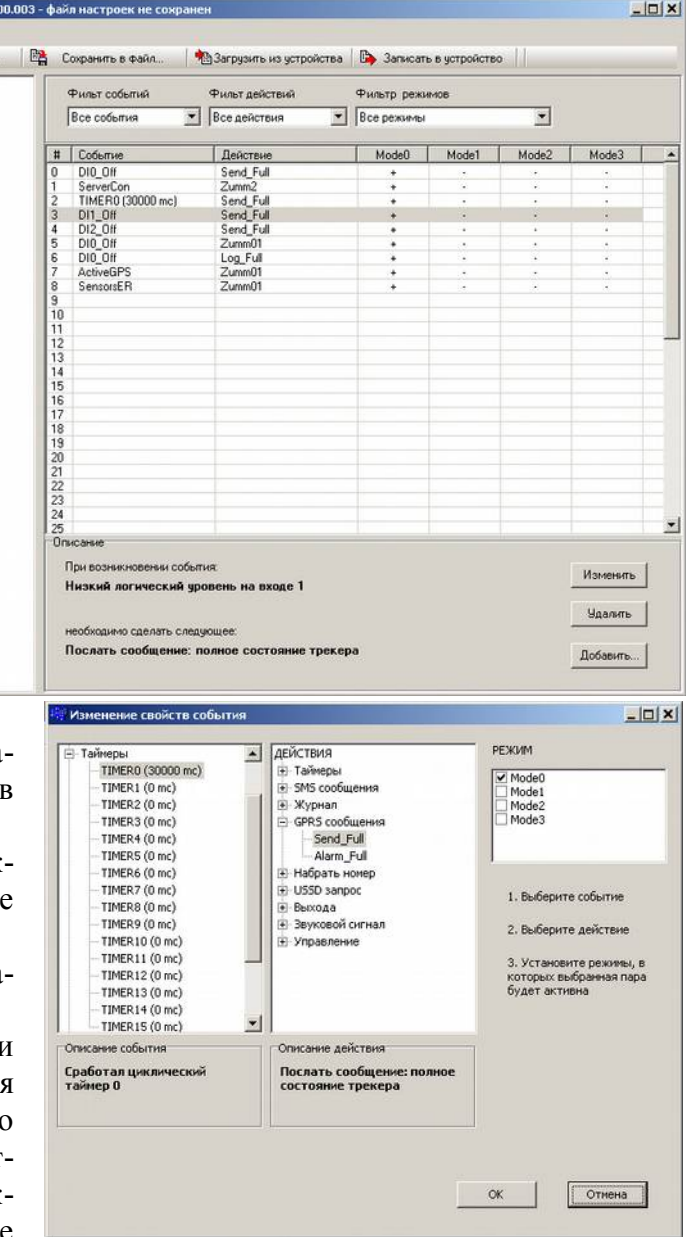

*действий*. Запрограммированные *события* и присвоенные им *действия* записываются в настройки трекера в виде таблицы событий.

При программировании для каждой пары «*событие* - *действие»* указываются *режимы,* в которых она будет обрабатываться. Таким образом реализуется различная реакция трекера на *события* в зависимости от текущего режима. Например, в режиме, определенном как «охрана», прибор должен реагировать на изменение состояния дискретного входа, если туда заведен сигнал от сигнализации, а в режиме «движение» или «стоянка» - нет.

Во время работы трекера возникают различные *события*, например, появление фронта сигнала на входе, соединение с сервером и т.д. Каждое *событие* проверяется обработчиком событий. Обработчик просматривает таблицу событий, найдя *событие* в списке запрограммированных, проверяет текущий режим, и, если режим совпадает, выполняет присвоенное событию *действие*. *Событие* может быть занесено в таблицу несколько раз, но с разными *действиями*. Полный список *событий* и *действий* можно получить из редактора настроек.

## *11.2 Описание событий*

Все события для удобства разделены на следующие группы:

*«Дискретные входы», «Аналоговые входы», «Таймеры», «Входящие звонки», «Системные», «GPS», «Команды».* Каждое событие имеет короткое название. Например: «DI3\_On» - появления сигнала высокого уровня на дискретном входе DI3.

### **11.2.1 Группа «Дискретные входы»**

Для цифровых входов DI3, DI4 поддерживаются два события: появление логического сигнала низкого уровня и логического сигнала высокого уровня «DIn\_On» и «DIn\_Off».

Событие формируется в момент изменения сигнала. При включении прибора значения входа DIn устанавливается в низкий логический уровень. Это сделано для того, чтобы не генерировались ошибочные события при включении прибора.

Для счётного входа DI0 имеются события CountStart0, CountStop0. Эти события генерируются при начале счёта (резкое увеличение частоты импульсов на счётном входе) и окончании счёта (резкое снижение частоты импульсов).

Для использования этих событий надо настроить следующие параметры:

Период подсчёта импульсов, мс - временное окно в течении которого трекер подсчитывает импульсы для анализа частоты.

Количество импульсов за период для события "CountStart" - если за заданное время (предыдущий параметр) пришло более указанного количества импульсов, трекер генерирует событие CountStart.

Количество импульсов за период для события "CountStop" - если за заданное время (предыдущий параметр) пришло менее указанного количества импульсов, трекер генерирует событие CountStop.

### **11.2.2 Группа «Аналоговые входы»**

Для каждого из аналоговых входов определены по два события

"AIn Hi" Превышение напряжения на аналоговом входе n",

"AIn Low" Падение напряжения на аналоговом входе n".

Событие "AIn\_Hi" формируется при превышении напряжения на входе n выше заданного значения. Событие "AIn Low" формируется при падении напряжения на входе n ниже заданного уровня. Уставки напряжений задаются в настройках аналоговых входов.

Событие «AI1\_Hi» формируется при превышении напряжения на входе AI1 выше заданного значения. Событие «AI1 Low» формируется при падении напряжения на входе AI1 ниже заданного уровня. Уставки напряжений задаются в настройках аналоговых входов.

### **11.2.3 Группа «Таймеры»**

Каждый таймер имеет одно событие TIMERn, где n - его номер. Событие формируется, когда срабатывает таймер. Если таймер циклический, то событие формируется регулярно с периодом, установленным для данного таймера, если разовый, - то один раз по истечении времени таймера.

### **11.2.4 Группа «Звонки»**

В версии MINI не применяется.

### **11.2.5 Группа «Системные»**

Сюда входят события, необходимые при отладке трекера, и события, связанные с управлением питанием. Позволяют отследить процесс регистрации в сети GSM, GPRS, internet и соединения с сервером.

*PowerOn* – событие, возникающее при включении (или перезагрузки) трекера.

*PowerOff* – событие выключения трекера (пока не реализовано).

*ExternalPower* – в версии MINI не применяется.

*BatteryPower* – в версии MINI не применяется.

*BatteryFull* — в версии MINI не применяется.

*BatteryLow* – в версии MINI не применяется.

### **11.2.6 Группа «GPS»**

Событие «ActiveGPS» генерируется в момент первого определения координаты приемником GPS.

Событие «PassiveGPS» генерируется, когда приемник GPS теряет возможность определять координату (например, из-за сильного ухудшения условий приема).

Событие «TrackPoint» используется, когда надо записать путь движения транспортного средства. Генерируется, когда прибор вычисляет очередную точку трека. Трекер автоматически вычисляет точки трека таким образом, чтобы описать путь движения транспортного средства минимальным количеством точек. На событие «TrackPoint» программируется действие «Log\_Full» - запись состояния трекера в журнал.

События «TrackStop» и «TrackStart» формируются при определении моментов остановки и начала движения транспортного средства.

События «Speed\_Hi10»...»Speed\_Hi160» и «Speed\_Low10»...«Speed\_Low160» генерируются при превышении (Speed\_Hi) или понижении (Speed\_Low) определенного порога скорости. Обычно используются для фиксации превышения скорости транспортного средства совместно с действием Log\_GPS.

Все вышеописанные события определяется по данным GPS.

### **11.2.7 Группа «Команды»**

Команда представляет собой условный текст. Каждая входящая SMS рассматривается трекером как команда. Если текст входящей SMS совпадает с одной из заданных команд, то генерируется соответствующее событие: Command0 ... Command15. Команды могут быть посланы и по каналу GPRS.

Для команд необходимо использовать латинские буквы. Работа с кириллицей не гарантируется.

## *11.3 Описание действий*

Все действия для удобства использования разбиты на группы:

*«Таймеры», «SMS сообщения», «Журналировать», «GPRS сообщения», «Набрать номер», «USSD запрос», «Выходы», «Звуковой сигнал», «Управление».*

## **11.3.1 Группа «Таймеры»**

Для каждого таймера поддерживается два действия «StartTimer» и «StopTimer». Если таймер остановлен, он не генерирует событие TIMER. После выполнения действия «StartTimer» таймер начинает отсчёт заданного периода с нуля и по достижении его генерирует событие «TIMER». Разовый таймер после этого останавливается, а циклический - перезапускается.

### **11.3.2 Группа «SMS сообщения»**

Во время настройки можно задать несколько SMS сообщений. Каждое сообщение содержит текст сообщения и номер телефона, на который его надо высылать. С помощью специальных тегов (знак & и несколько букв) в текст сообщения можно вставить различные данные (текущие координаты, состояние входов и др. полный список см. приложение). При выполнении действия «SMSn», где n - номер сообщения, трекер организует отправку соответствующего сообщения. В момент отправки теги (при их наличии) заменяются реальными данными.

### **11.3.3 Группа «Журналировать»**

В данную группу входят действия, позволяющие записывать в журнал (черный ящик) различную информацию. На настоящий момент поддерживается одно действие: «Log\_Full». Это действие записывает в журнал сообщение о состоянии трекера. Объем сообщения зависит от используемого протокола и настроек состава сообщения.

### **11.3.4 Группа «GPRS сообщения»**

В данную группу входят действия, позволяющие отправлять информацию по GPRS (TCP/IP) на сервер, занимающийся их приемом и обработкой. Пользователь может использовать одно сообщение: «Send\_Full», которое передает на сервер сообщение о состоянии трекера. Объём сообщения зависит от используемого протокола и настроек состава сообщения.

Действие «Alarm\_Full» передает ту же информацию, но в аварийном режиме. В аварийном режиме сообщение передается вне очереди и до тех пор, пока сервер (послав специальную команду) не подтвердит прием.

Все остальные действия, имеющиеся в этой группе, не должны использоваться и служат для обеспечения совместимости со старыми версиями протоколов связи.

### **11.3.5 Группа «Набрать номер»**

В версии MINI не применяется.

## **11.3.6 Группа "USSD запрос"**

При выполнении USSD запроса трекер посылает запрос, дожидается ответа, а результат высылает в виде SMS на указанный телефон. Можно задать 4 USSD запроса. Запросы вводятся заранее с помощью редактора настроек (пункт Запросы USSD). Для каждого запроса указывается номер телефона куда высылается ответ. Запрос вводится со знаками \*#. Действия для выполнения запросов называются так: USSD0, USSD1, USSD2, USSD3.

## **11.3.7 Группа «Выходы»**

В версии MINI не применяется.

#### **11.3.8 Группа «Звуковой сигнал»**

С помощью встроенного в трекер зуммера можно выдавать сигналы разной продолжительности. Используется в основном в отладочных целях.

Например, в тестовой настройке выдается сигнал «Zumm2» (2 секунды) при соединении с сервером и «Zumm01» (0,1 сек) при событии «*Вычисление новой точки трека»*. Позволяет после включения на слух определить момент подключения трекера к серверу и получение модулем GPS первой реальной координаты.

ZummOff подавляет действующий звуковой сигнал.

### **11.3.9 Группа «Управление»**

В группу входят действия, позволяющие изменить текущий режим работы трекера и запретить (или разрешить) связь через GPRS.

Действия «SetMode0», «SetMode1», «SetMode2», «SetMode3» включают соответствующий режим.

Действия «SetCityTrack», «SetNormalTrack», «SetCountryTrack» позволяют изменять текущий режим вычисления точек пройденного пути. Выполнение действия устанавливает соответствующий режим определения точек трека.

Действия «OnGPRS» и «OffGPRS» разрешают и запрещают GPRS связь. Выключать GPRS полезно, если GPRS сообщения не используется в текущем режиме. Если сервис GPRS вообще не предусмотрен тарифным планом, то его надо отключать обязательно сразу после старта (т.е. на событие «PowerOn» надо запрограммировать действие «OffGPRS»).

Действия OffGSM и OnGSM выключают и включают питание встроенного модуля GPS (ГЛОНАСС) для управления энергопотреблением прибора. Отключение GPS модуля в два раза снижает ток потребления прибора.

## *11.4 Примеры программирования событий*

Перед программированием трекера необходимо подключить прибор к компьютеру и установить USB драйвер. Действия по установки драйвера подробно описаны в главе 8 «Начальная настройка трекера». После запуска редактора настройки скачайте файл настроек из трекера или создайте с помощью мастера.

### **11.4.1 Пример1: высылать текущее состояние раз в минуту**

Используется Timer0 для генерации события по времени и действие Send\_Full, которое высылает на сервер сообщение, содержащие полное состояние трекера.

- 1. Выбрать пункт «Настройки > Таймеры» для вызова формы редактирования таймеров.
- 2. Задать для TIMER0: период 60000 мс, тип циклический. Нажать «Применить».
- 3. Выбрать пункт «События» для вызова формы редактирования событий-действий.
- 4. Нажать кнопку «Добавить».

5. В появившемся окне выбрать:

- СОБЫТИЯ > Таймеры > TIMER0;

- ДЕЙСТВИЯ > GPRS Сообщения > Send\_Full;

- поставить галочку напротив Mode0, или отметить все режимы, если событие должно работать во всех режимах.

6. Нажать «ОК».

7. Загрузить настройки в трекер нажав кнопку на верхней панели «Записать в устройство».

Во время работы трекер каждую минуты будет выходить на связь с сервером и высылать ему сообщение с данными о состоянии.

### **11.4.2 Пример 2: записывать путь движения в журнал**

1. Выбрать пункт «События» в списке групп параметров.

- 2. На форме редактирования событий нажать кнопку «Добавить».
- 3. В появившемся окне выбрать:

- СОБЫТИЯ > GPS > TrackPoint;

- ДЕЙСТВИЯ > Журнал > Log Full;

- поставить галочку напротив Mode0, или отметить все режимы, если событие должно работать во всех режимах.

4. Нажать «ОК».

5. Загрузить настройки в трекер нажав кнопку на верхней панели «Записать в устройство».

Во время движения трекер будет записывать в журнал свое состояние (координату в том числе) в те моменты, когда алгоритм вычисления трека будет генерировать событие TrackPoint.

### **11.4.3 Пример 3: получение баланса по USSD**

В настройках «Запросы USSD» установить для USSD0 текст = \*100# , в номере телефона укажите номер вашего сотового.

В настройках «Команды» для Command0 задайте текст команды, например, «Balans». Можно задать любой другой текст латинскими буквами (не более 160 символов).

Выберите пункт «События». Добавьте событие - Comman0, действие - USSD0, режим - Mode0.

Загрузить настройки в трекер, нажав кнопку на верхней панели «Записать в устройство».

Включите трекер, подождите пока он не зарегистрируется в сети и вышлите на его номер SMS с тем текстом «Balans».

Получив SMS, трекер сравнивает ее текст со всеми командами и генерирует событие «Command0» (т.к. текст команды совпадает с текстом SMS). При обработки события «Command0» будет выполнено действие «USSD0». Результат USSD запроса будет выслан в виде SMS на номер, указанный в настройках «USSD0», т.е. на ваш сотовый.

### **11.4.4 Пример 3: использование режимов**

Определим для трекера два режима «норма» и «авария». В настройках «Названия режимов» зададим для режима «Mode0» название «норма» для «Mode1» название «авария». При включении трекер устанавливается в режим «Mode0», т.е. «норма». Для перевода в режим «авария» используем состояние дискретного входа DI3. Пусть при появлении высокого уровня на входе 0 трекер переходит в состояние «авария», а при низком уровне в состояние - «норма». Для этого добавим два события:

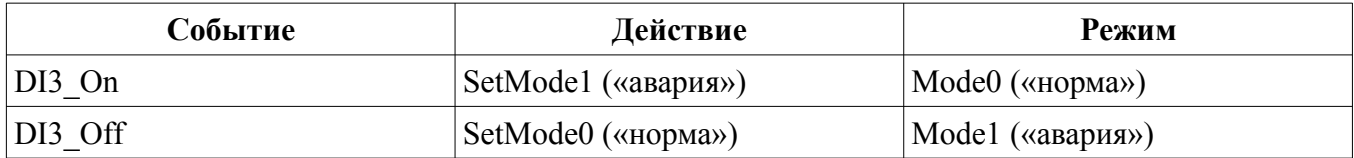

### **11.4.5 Пример 4: использование SMS команд**

Усовершенствуем предыдущий пример. Пусть при появлении сигнала высокого уровня на входе DI3 (событие DI3\_On) трекер входит в режим «авария», пользователю на сотовый отправляется SMS с сообщением «Alarm». Пользователь сам отключает аварийный режим, посылая SMS команду для включения режима «норма».

Для этого в настройках SMS сообщений установим для SMS0: текст - «Alarm», телефон - сотовый пользователя . В настройках команд определим для «Command0» текст входящего сообщения «Off alarm». События настроим следующим образом:

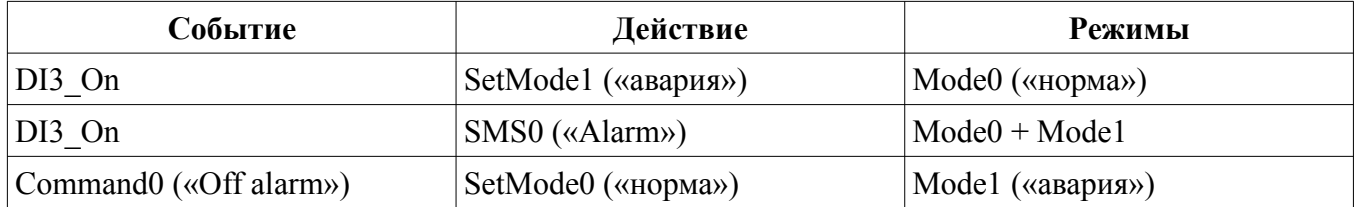

При появлении сигнала на входе DI3 трекер перейдет в режим «авария» и вышлет на сотовый пользователя SMS с текстом «Alarm». Пользователь сможет отключить аварийный режим, послав на трекер SMS с текстом «Off alarm».

#### **11.4.6 Пример 5: использование таймеров разных типов**

Изменим пример 3. Сделаем, чтобы в режиме «авария» трекер издавал звуковые сигналы длительностью 0,2 сек с периодом 1 сек и автоматически выключал аварийный режим через одну минуту. Для этого в настройках таймеров установим для TIMER0: период = 1000 мс, тип = циклический; для TIMER1: период = 60000мс, тип = разовый. Добавим следующие настройки:

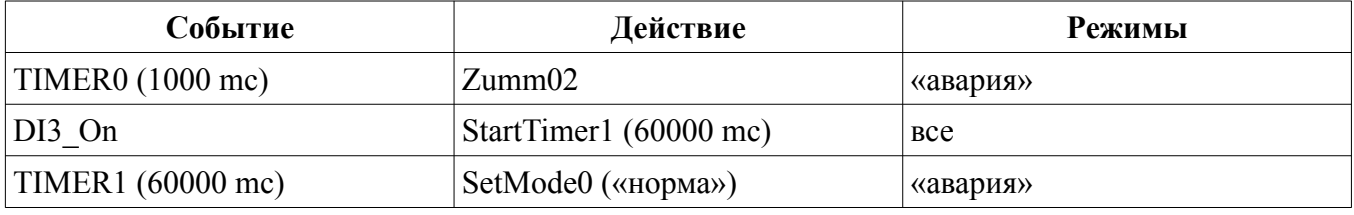

В режиме «норма» событие TIMER0 обрабатываться не будет. При входе в режим «авария» включается таймер1, событие TIMER0 будет генерировать действие Zumm02 (звуковой сигнал длительностью 0,2 сек). Через 1 минуту таймером №1 генерируется событие TIMER1, которое выключит режим «авария». Если за время работы таймера 1 будет повторно обнаружен сигнал DI3 On, таймер 1 будет перезагружен и отсчёт периода начнется с нуля. Время появления события TIMER1 будет отодвинуто на 1 минуту.

# **12. Удаленная настройка трекера с помощью SMS**

Принцип удаленной настройки по SMS заключается в следующем: с любого телефона отправляется SMS, содержащая определенный заголовок и список параметров (опций) и их значений. Трекер принимает SMS, проверяет заголовок, изменяет значения опций на указанные значения и перегружается.

### *12.1 Формат SMS с настройками*

```
Пример сообщения:
```

```
"Set0000,ServerIP=46.137.190.3,ServerPort=4321"
```
Сообщение состоит из заголовка «SetNNNN», где NNNN четыре цифры являются паролем. В данном примере пароль равен 0000. Далее через запятые идет список опций в виде Переменная=значение. В качестве разделителей можно указывать запятую, точку с запятой и символ переноса строки.

Внимание! Не ставьте пробелы до или после разделителей. Нельзя использовать символы разделителей и при написании значений текстовых переменных.

В качестве заголовка используются слово «Set» и четыре цифры пароля, набранные слитно. В качестве пароля используется значение PIN кода, указанного при настройке трекера через USB, с помощью редактора настроек. Пароль не обязательно должен совпадать с PIN кодом SIM карты. Он должен совпадать со значением, указанным при настройке трекера в поле «PIN код» (Настройки > связь > SIM карта > PIN код). После заголовка ставится символ «разделитель».

Если проверка PIN кода в SIM карте не отключена, то PIN код, указанный при настройке трекера с компьютера, должен совпадать с PIN кодом SIM карты, он же, в этом случае, будет использоваться в качестве пароля для удаленной настройки.

Если проверка PIN кода в SIM карте отключена, а PIN код при настройке с компьютера не был указан, то трекер работать будет, но удаленная настройка будет невозможна. Если же, указать произвольный PIN код из четырех цифр, то он будет паролем для настройки по SMS.

#### $12.2$ Список переменных

Внимание! Полный и актуальный список переменных, а также коды событий и действий можно получить из редактора настроек. Для этого надо активизировать пункт меню «Файл - Экспорт кодов событий и списка параметров». Программа создаст список и предложит его сохранить в виде текстового файла.

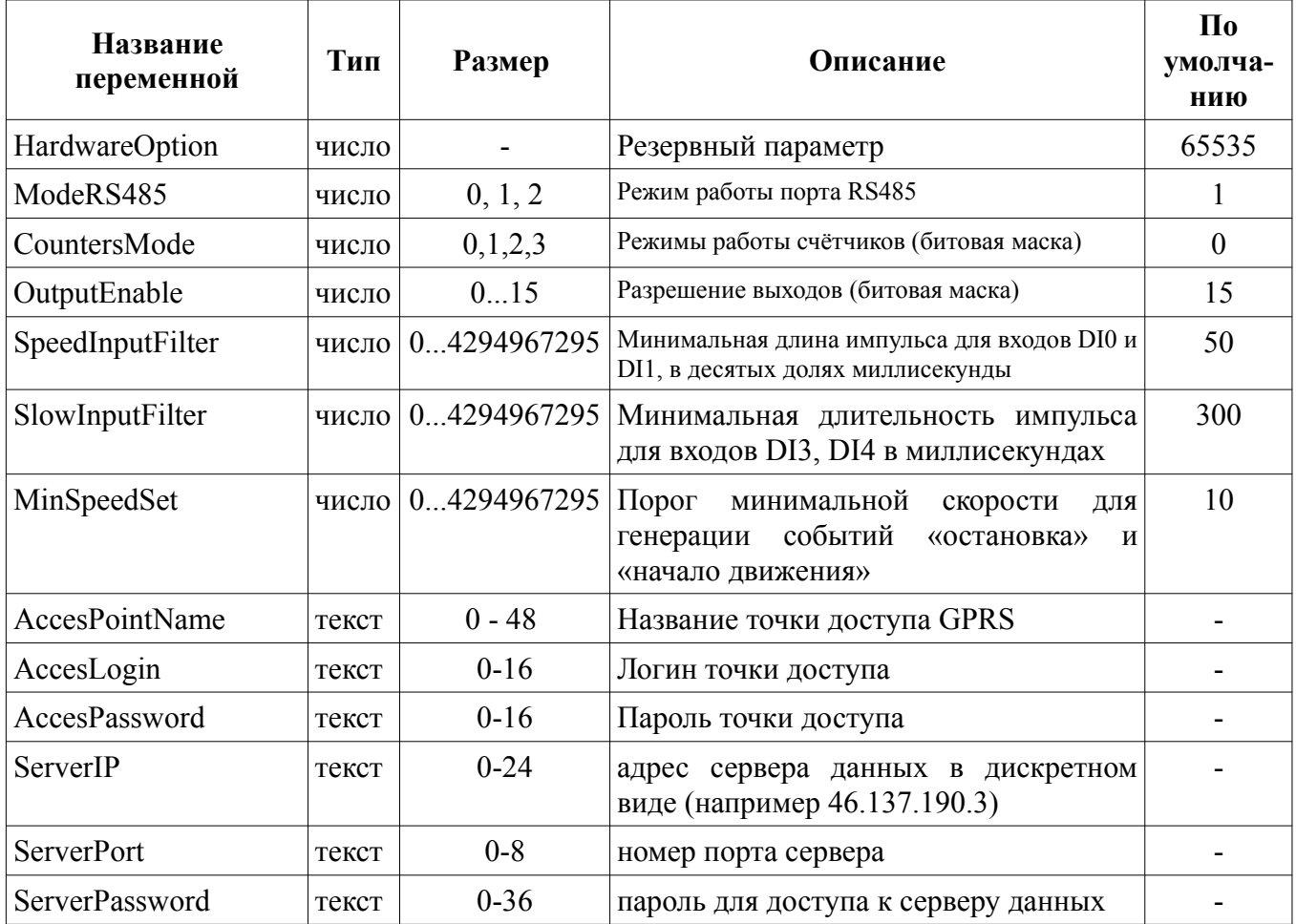

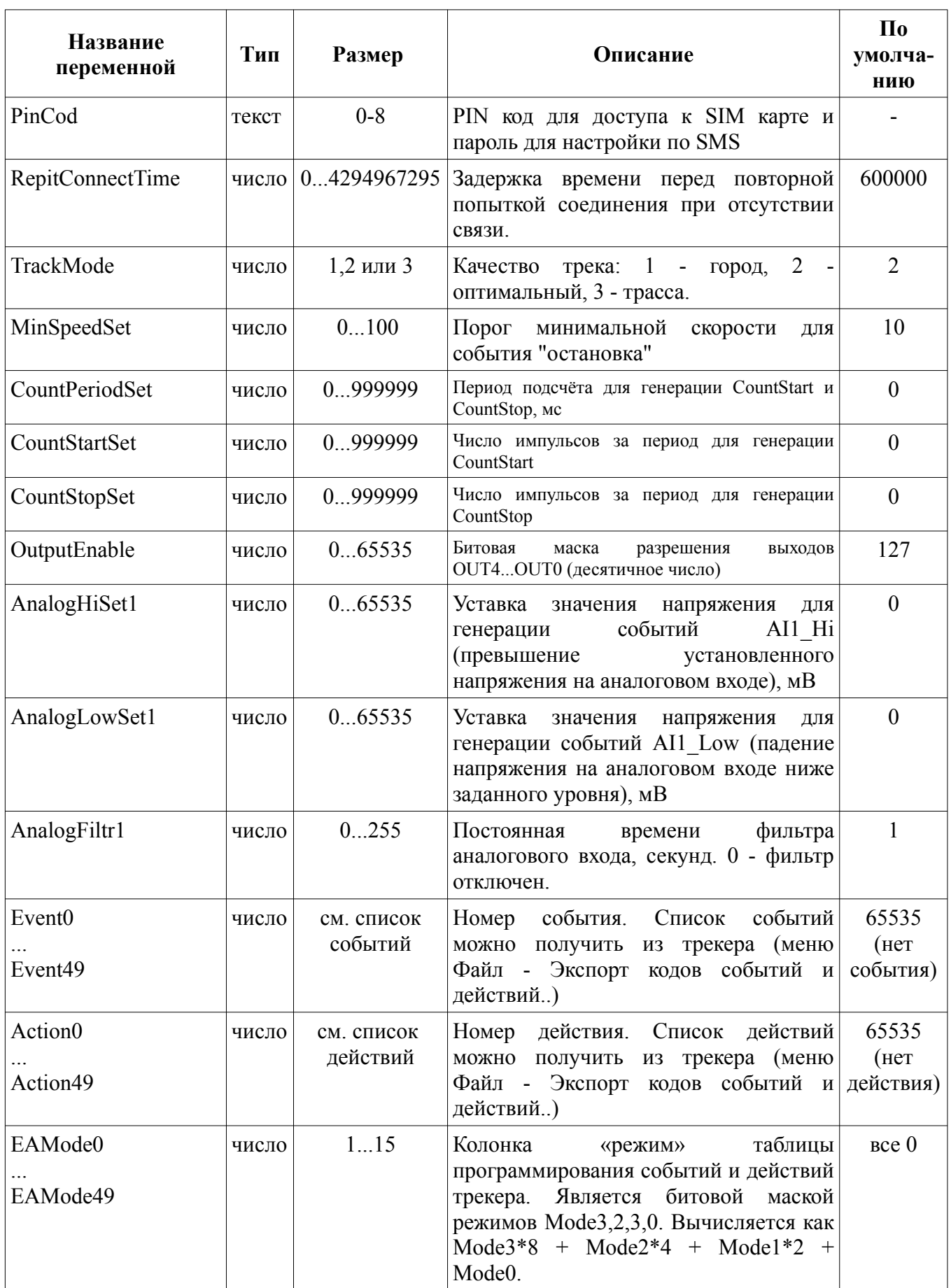

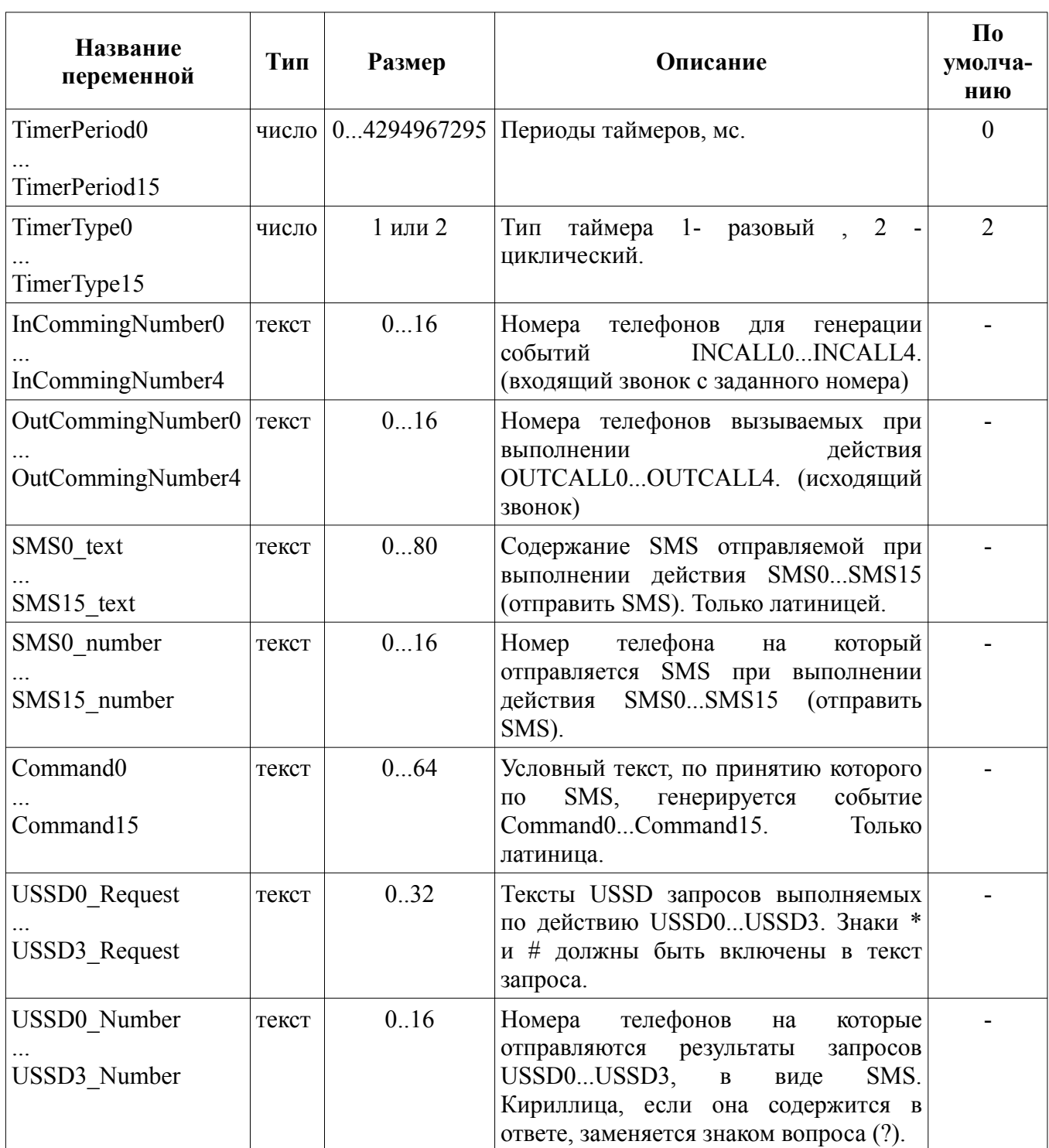

Для правильной генерации списков опций=значений можно (и нужно) использовать редактор настроек трекера. Для этого надо ввести необходимые настройки с помощью программы и сохранить файл с настройками на жесткий диск компьютера. Настройки сохраняются в виде текстового файла, содержащего список необходимых для конфигурирования переменных, в том же виде, в каком эти переменные могут быть переданы по SMS.

Предупреждение! В список опций, создаваемых программой настройки, не включаются числовые переменные, содержащие значения по умолчанию и текстовые с нулевой длиной. При открытии файла программа настройки предварительно устанавливает значение всех переменных по умолчанию (пустые строки для текстовых), а затем изменяет те, которые есть в списке.

При изменении настроек через SMS необходимо явно указывать новое значение переменной, даже если оно равно значению по умолчанию.